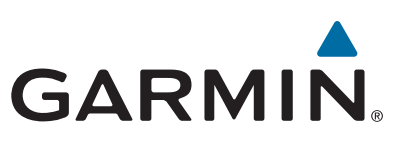

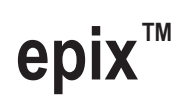

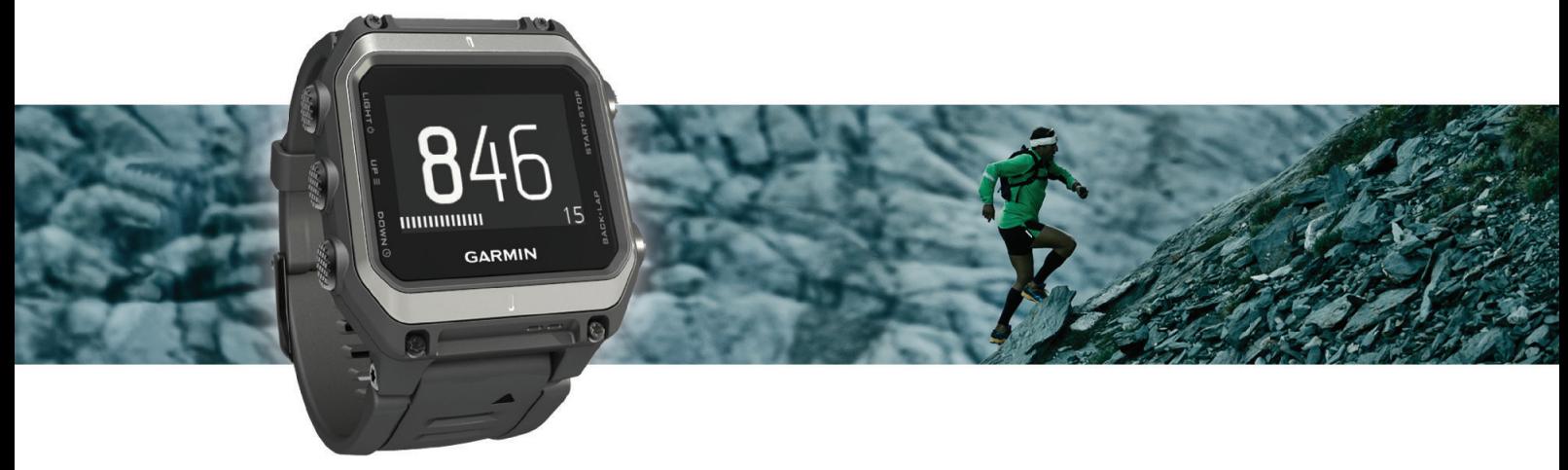

Manuale Utente

#### © 2015 Garmin Ltd. o sue affiliate

Tutti i diritti riservati. Ai sensi delle norme sul copyright, non è consentito copiare integralmente o parzialmente il presente manuale senza il consenso scritto di Garmin. Garmin si riserva il diritto di modificare o migliorare i prodotti e di apportare modifiche al contenuto del presente manuale senza obbligo di preavviso nei confronti di persone o organizzazioni. Visitare il sito Web [www.garmin.com](http://www.garmin.com) per gli attuali aggiornamenti e ulteriori informazioni sull'uso del prodotto.

Garmin®, il logo Garmin, ANT+®, Auto Lap®, Auto Pause®, TracBack® e Virtual Partner® sono marchi di Garmin Ltd. o delle società affiliate, registrati negli Stati Uniti e in altri Paesi. Connect IQ™, epix™, Garmin Connect™, Garmin Express™, HRM-Run™, tempe™, Vector™ e VIRB™ sono marchi di Garmin Ltd. o delle società affiliate. L'uso di tali marchi non è consentito senza consenso esplicito da parte di Garmin.

Android™ è un marchio di Google Inc. Il marchio e i logo Bluetooth®apartengono a Bluetooth SIG, Inc. e il loro uso da parte di Garmin è concesso su licenza. The Cooper Institute®, nonché i relativi marchi, appartengono al Cooper Institute. Firstbeat® e Anayzed by Firstbeat sono marchi registrati o non registrati di Firstbeat Technologies Ltd. iOS® è un marchio registrato di Cisco Systems, Inc. utilizzato su licenza da Apple Inc. Mac® e un marchio di Apple Inc., registrato negli Stati Uniti e in altri Paesi. Training Stress Score™ (TSS), Intensity Factor™ (IF) e Normalized Power™ (NP) sono marchi di Peaksware, LLC. Windows® è un marchio registrato di Microsoft Corporation negli Stati Uniti e in altri Paesi. Gli altri marchi e nomi commerciali sono di proprietà dei rispettivi titolari.

Questo prodotto è certificato ANT+®. Per un elenco di prodotti compatibili e applicazioni, visitare il sito Web [www.thisisant.com/directory](http://www.thisisant.com/directory).

## **Sommario**

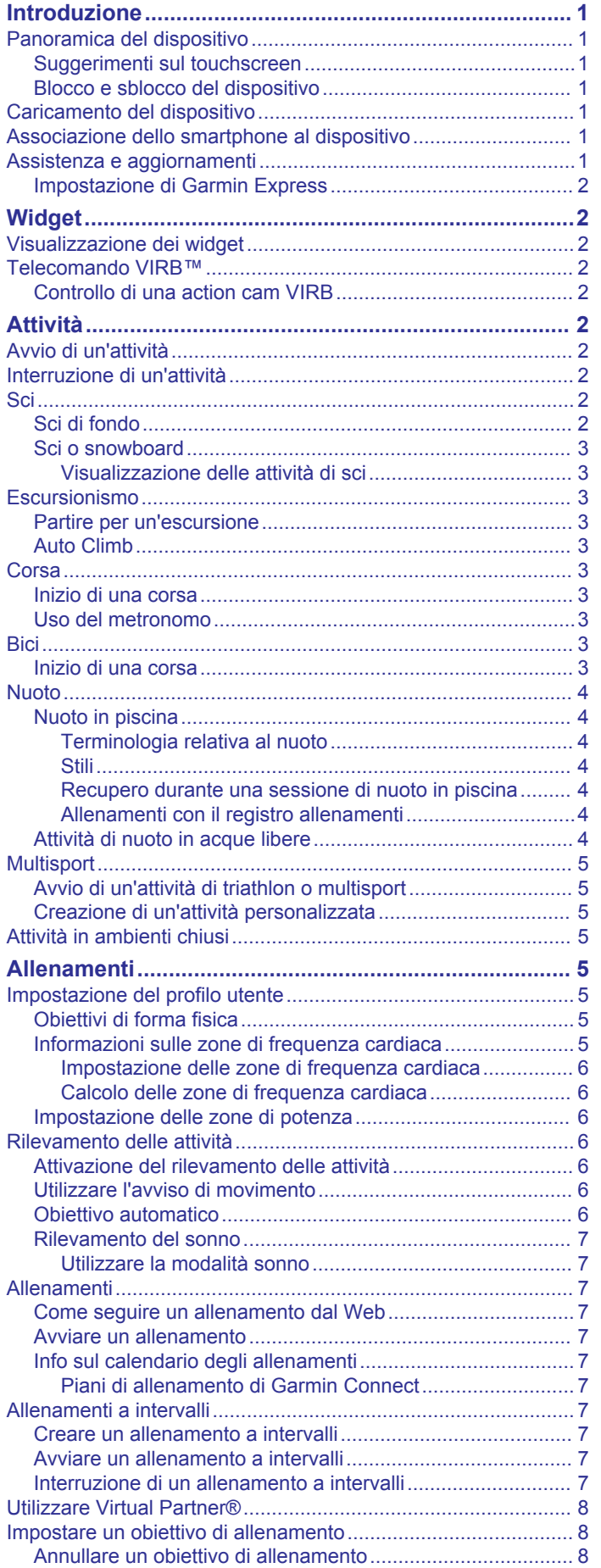

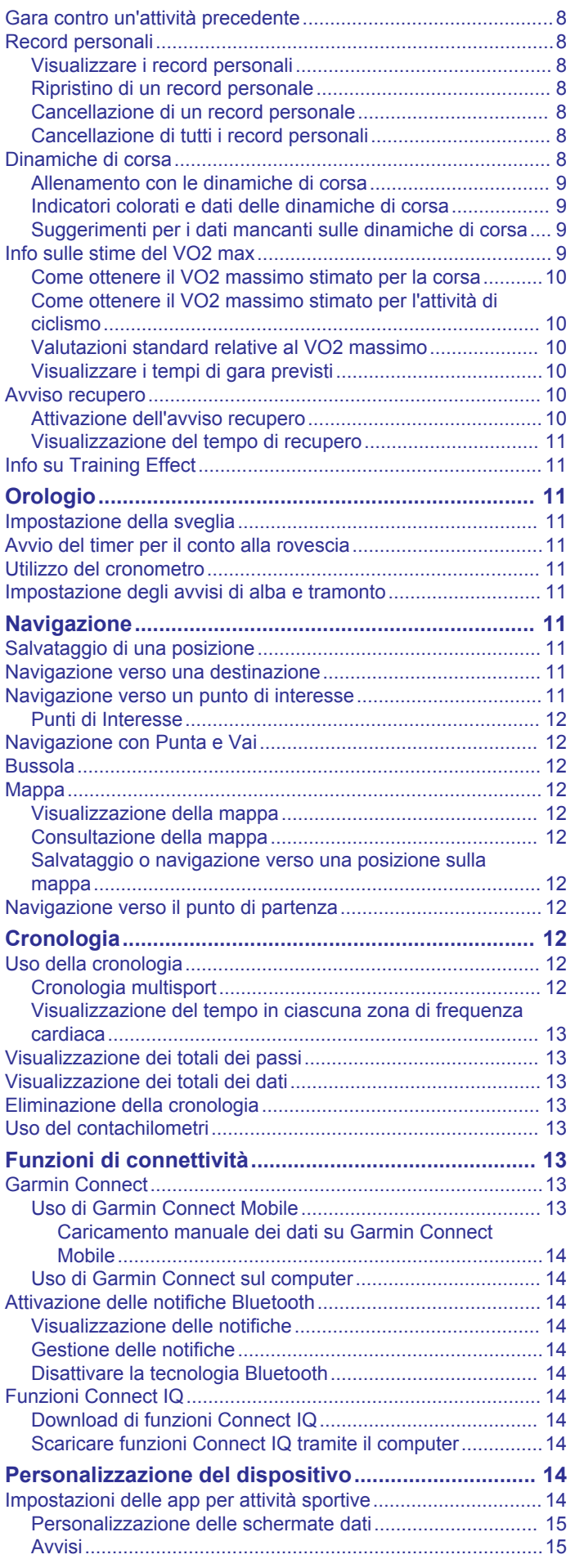

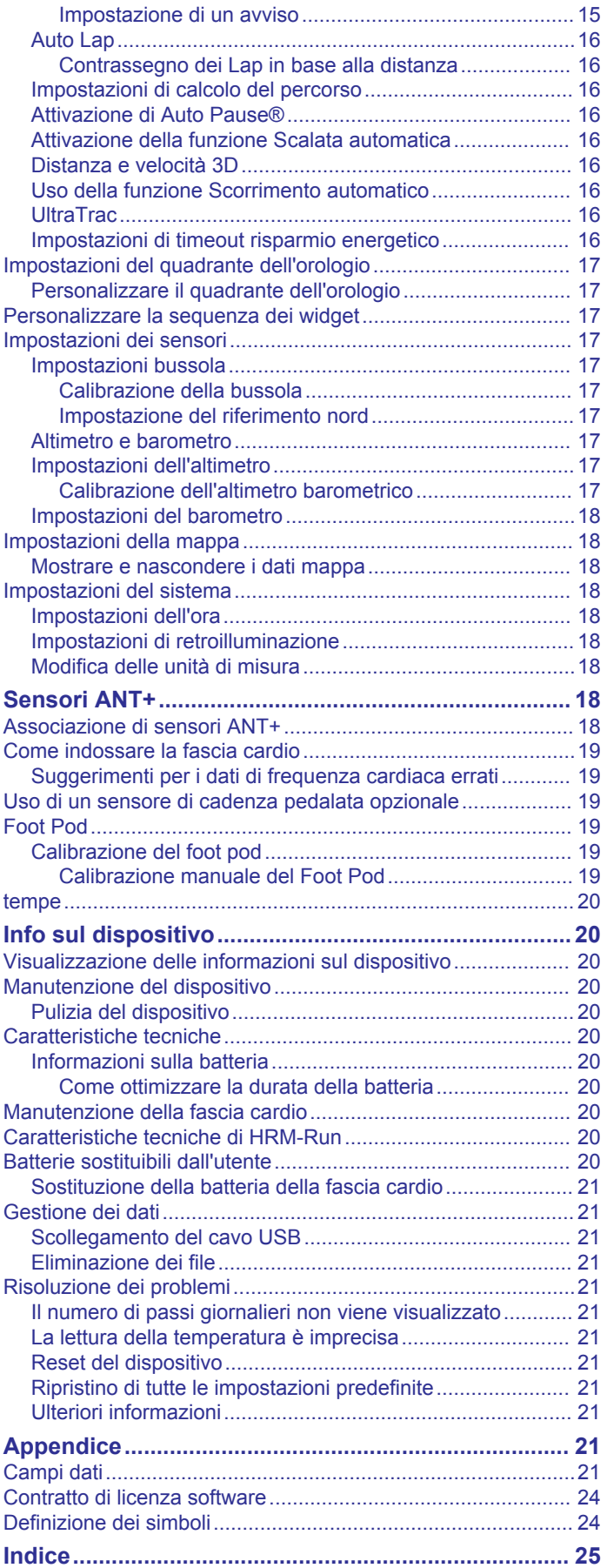

## **Introduzione**

#### **AVVERTENZA**

<span id="page-4-0"></span>Per avvisi sul prodotto e altre informazioni importanti, consultare la guida *Informazioni importanti sulla sicurezza e sul prodotto*  inclusa nella confezione.

Consultare sempre il proprio medico prima di iniziare o modificare un programma di allenamento.

## **Panoramica del dispositivo**

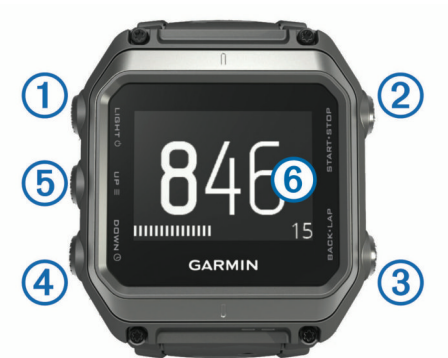

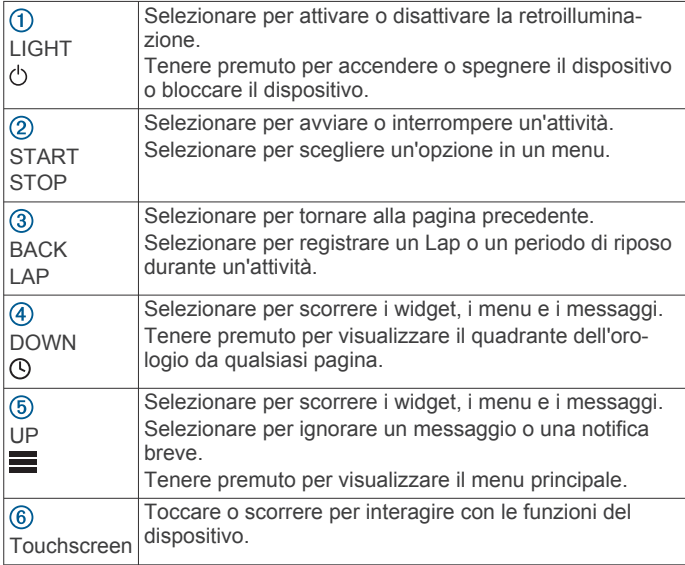

## **Suggerimenti sul touchscreen**

È possibile utilizzare il touchscreen per interagire con molte funzioni del dispositivo.

- Scorrere verso l'alto o verso il basso per visualizzare widget, schermate dati, elenchi e menu.
- Toccare lo schermo per selezionare un elemento.
- In una schermata dati, tenere premuto un campo dati per modificarlo.
- Toccare un controllo sullo schermo per attivarlo.
- Effettuare ogni selezione del touchscreen con un'azione separata.

#### **Blocco e sblocco del dispositivo**

È possibile bloccare il touchscreen o i tasti per prevenire tocchi inavvertiti dello schermo o dei tasti.

- Per bloccare il touchscreen, tenere premuto  $\circlearrowright$  e selezionare **Blocca schermo**.
- Per sbloccare il touchscreen, tenere premuto  $\circlearrowright$  e selezionare **Sblocca schermo**.
- Per bloccare il touchscreen e i tasti, tenere premuto  $\circlearrowright$  e selezionare **Blocca dispositivo**.

• Per bloccare il touchscreen e i tasti, tenere premuto  $\circlearrowleft$  e selezionare **Sblocca dispositivo**.

## **Caricamento del dispositivo**

#### *AVVISO*

Per evitare la corrosione, pulire e asciugare accuratamente i contatti e l'area circostante prima del caricamento o del collegamento a un computer. Consultare le istruzioni sulla pulizia contenute nell'appendice.

Il dispositivo è alimentato da una batteria incorporata agli ioni di litio ricaricabile utilizzando una presa a muro standard (con apposito adattatore) o una porta USB di un computer.

- **1** Inserire l'estremità del cavo USB nell'adattatore CA o in una porta USB del computer.
- **2** Inserire l'adattatore CA in una presa a muro standard.
- **3** Allineare il lato con perni della base di ricarica (1) alla scanalatura sul lato sinistro del dispositivo.

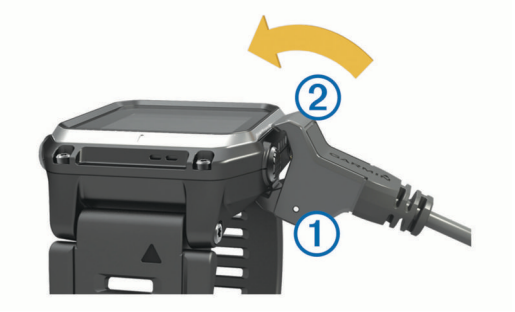

**4** Inserire la parte superiore del caricabatterie 2 nel dispositivo.

Una volta collegato il dispositivo a una fonte di alimentazione, il dispositivo si accende.

**5** Caricare completamente il dispositivo.

indica il livello di carica della batteria.

## **Associazione dello smartphone al dispositivo**

Connettere il dispositivo epix a uno smartphone per accedere alle funzioni complete del dispositivo.

- **1** Visitare il sito Web [www.garmin.com/apps](http://www.garmin.com/apps) e scaricare l'app Garmin Connect™ sullo smartphone.
- **2** Mantenere lo smartphone a una distanza massima di 10 m (33 piedi) dal dispositivo.
- **3** Sul dispositivo epix, tenere premuto ...
- **4** Selezionare **Impostazioni** > **Bluetooth** > **Assoc. disp. mobile**.
- **5** Sullo smartphone, aprire l'app Garmin Connect Mobile.
- **6** Selezionare un'opzione per aggiungere il dispositivo all'account Garmin Connect:
	- Se questo è il primo dispositivo che viene associato all'app Garmin Connect Mobile, seguire le istruzioni visualizzate.
	- Se un altro dispositivo è già stato associato all'app Garmin Connect Mobile, selezionare **Dispositivi** >  $\textbf{+}$  e seguire le istruzioni visualizzate.

## **Assistenza e aggiornamenti**

Garmin Express™ consente di accedere in modo semplice a questi servizi per i dispositivi Garmin® .

- Registrazione del prodotto
- Manuali dei prodotti
- Aggiornamenti software

<span id="page-5-0"></span>• Caricamenti dati su Garmin Connect

## **Impostazione di Garmin Express**

- **1** Collegare il dispositivo al computer usando un cavo USB.
- **2** Visitare il sito Web [www.garmin.com/express.](http://www.garmin.com/express)
- **3** Seguire le istruzioni visualizzate sullo schermo.

## **Widget**

Il tuo dispositivo viene fornito precaricato con widget che forniscono informazioni al primo sguardo. Alcuni widget richiedono una connessione Bluetooth® a uno smartphone compatibile.

- **Notifiche**: forniscono avvisi sulle chiamate e gli SMS in arrivo in base alle impostazioni di notifica dello smartphone.
- **Calendario**: visualizza le riunioni future dal calendario dello smartphone.
- **Comandi musicali**: controllano il lettore musicale per lo smartphone.
- **Meteo**: visualizza la temperatura corrente e le previsioni meteo.
- **Rilevamento delle attività**: tiene traccia del numero giornaliero di passi, dell'obiettivo passi, della distanza percorsa, delle calorie bruciate e delle statistiche sul sonno.
- **Informazioni del sensore**: visualizza le informazioni di un sensore interno o di un sensore ANT+® connesso.

**Bussola**: visualizza la bussola elettronica.

**Mappa**: visualizza la posizione dell'utente sulla mappa.

## **Visualizzazione dei widget**

Il dispositivo viene precaricato con diversi widget e altri sono disponibili quando si associa il dispositivo a uno.

- 1 In qualsiasi schermata, tenere premuto  $\odot$ . Viene visualizzato l'orologio.
- **2** Selezionare **UP** o **DOWN**.

Il dispositivo scorre i widget disponibili.

- **3** Se si sta registrando un'attività, selezionare **BACK** per tornare alle pagine dati dell'attività.
- **4** Selezionare **START** per visualizzare ulteriori opzioni e funzioni per un widget (opzionale).

## **Telecomando VIRB™**

La funzione telecomando VIRB consente di controllare la action cam VIRB a distanza. Visitare il sito Web [www.garmin.com](http://www.garmin.com/VIRB) [/VIRB](http://www.garmin.com/VIRB) per acquistare una action cam VIRB.

## **Controllo di una action cam VIRB**

Prima di poter utilizzare la funzione telecomando VIRB, è necessario attivare l'impostazione del telecomando sulla videocamera VIRB. Per ulteriori informazioni, consultare il *Manuale Utente delle serie VIRB*. È necessario anche impostare il widget VIRB perché venga visualizzato nella sequenza dei widget (*[Personalizzare la sequenza dei widget](#page-20-0)*, pagina 17).

- **1** Accendere la videocamera VIRB.
- **2** Sul dispositivo epix, selezionare **UP** o **DOWN** sul quadrante dell'orologio per visualizzare il widget VIRB.
- **3** Attendere che il dispositivo si colleghi alla videocamera VIRB.
- **4** Selezionare **START**.
	- Viene visualizzato il telecomando.
- **5** Selezionare un'opzione:
	- Per registrare un video, selezionare **Avvia registrazione**. Viene visualizzato il contatore video sulla schermata epix.
- Per interrompere la registrazione di un video, selezionare **Interrompi regist.**.
- Per scattare una foto, selezionare **Scatta foto**.

## **Attività**

Il dispositivo può essere utilizzato per le attività in ambienti chiusi, all'aperto, sportive e di fitness. Quando si avvia un'attività, il dispositivo visualizza e registra i dati relativi ai sensori. È possibile salvare le attività e condividerle con la community Garmin Connect.

È possibile anche aggiungere ulteriori app Connect IQ™ al dispositivo utilizzando l'account Garmin Connect (*[Funzioni](#page-17-0)  [Connect IQ](#page-17-0)*, pagina 14).

## **Avvio di un'attività**

Quando si avvia un'attività, il GPS si avvia automaticamente (se necessario). Quando si interrompe l'attività, il dispositivo torna in modalità orologio.

- **1** Dal quadrante, selezionare **START**.
- **2** Selezionare un'attività.
- **3** Se necessario, seguire le istruzioni visualizzate per immettere ulteriori informazioni.
- **4** Se necessario, attendere che il dispositivo si colleghi ai sensori ANT+.
- **5** Se l'attività richiede il GPS, recarsi all'aperto e attendere che il dispositivo termini la ricerca dei satelliti.
- **6** Selezionare **START** per avviare il timer. **NOTA:** il dispositivo non registra i dati dell'attività finché il timer non viene avviato.

## **Interruzione di un'attività**

**NOTA:** alcune opzioni non sono disponibili per alcune attività.

- **1** Selezionare **STOP**.
- **2** Selezionare un'opzione:
	- Per seguire la traccia tornando al punto di partenza dell'attività, selezionare **TracBack**.
	- Per riprendere un'attività selezionare **Riprendi**.
	- Per salvare l'attività e tornare alla modalità orologio, selezionare **Salva**.
	- Per eliminare l'attività e tornare alla modalità orologio, selezionare **Elimina**.
	- Per sospendere l'attività e riprenderla in un secondo momento, selezionare **Riprendi dopo**.

## **Sci**

#### **Sci di fondo**

Prima di iniziare un'attività di sci, è necessario caricare il dispositivo (*[Caricamento del dispositivo](#page-4-0)*, pagina 1).

- **1** Dal quadrante, selezionare **START**.
- **2** Selezionare **Sci di fondo**.
- **3** Recarsi all'aperto e attendere la localizzazione dei satelliti da parte del dispositivo.
- **4** Selezionare **START** per avviare il timer. la cronologia viene registrata solo mentre il timer è in esecuzione.
- **5** Iniziare l'attività.
- **6** Selezionare **LAP** per registrare i Lap (opzionale).
- **7** Selezionare **UP** o **DOWN** per visualizzare altre pagine dati (opzionale).
- **8** Dopo aver completato l'attività, selezionare **STOP** > **Salva**.

#### <span id="page-6-0"></span>**Sci o snowboard**

Prima di iniziare un'attività di sci o snowboard, è necessario caricare il dispositivo (*[Caricamento del dispositivo](#page-4-0)*, pagina 1).

- **1** Dal quadrante, selezionare **START**.
- **2** Selezionare **Sci/tavola**.
- **3** Recarsi all'aperto e attendere la localizzazione dei satelliti da parte del dispositivo.
- **4** Selezionare **START** per avviare il timer.

la cronologia viene registrata solo mentre il timer è in esecuzione.

**5** Iniziare l'attività.

La funzione di esecuzione automatica è attivata per impostazione predefinita. Questa funzione registra automaticamente l'attività di sci in base ai movimenti. Il timer viene messo in pausa quando si interrompe la discesa o si sale sulla seggiovia. Il timer rimane in pausa per tutto il tempo che si rimane in seggiovia.

- **6** Se necessario, riprendere la discesa per riavviare il timer.
- **7** Selezionare **UP** o **DOWN** per visualizzare altre pagine dati (opzionale).
- **8** Dopo aver completato l'attività, selezionare **STOP** > **Salva**.

#### *Visualizzazione delle attività di sci*

Il dispositivo registra i dettagli di tutte le attività di sci o snowboard. È possibile visualizzare i dettagli delle attività nella schermata in pausa o mentre il timer è in esecuzione.

- **1** Iniziare un'attività di sci o snowboard.
- 2 Tenere premuto  $\equiv$
- **3** Selezionare **Visualizza piste**.
- **4** Selezionare **UP** e **DOWN** per visualizzare i dettagli dell'ultima attività, dell'attività corrente e delle attività totali.

Le schermate delle attività comprendono i dati relativi a tempo, distanza percorsa, velocità massima, velocità media e discesa totale.

## **Escursionismo**

#### **Partire per un'escursione**

Prima di partire per un'escursione è necessario caricare il dispositivo (*[Caricamento del dispositivo](#page-4-0)*, pagina 1).

- **1** Dal quadrante, selezionare **START**.
- **2** Selezionare **Escursion.**.
- **3** Recarsi all'aperto e attendere la localizzazione dei satelliti da parte del dispositivo.
- **4** Selezionare **START** per avviare il timer.

la cronologia viene registrata solo mentre il timer è in esecuzione.

**5** Iniziare l'attività.

Il dispositivo registra una traccia durante l'escursione.

**6** Quando si desidera fare una pausa o sospendere il rilevamento da parte del dispositivo, selezionare **STOP** > **Riprendi dopo**.

Il dispositivo salva lo stato dell'escursione ed entra in modalità di risparmio energetico.

- **7** Selezionare **START** > **Escursion.** > **Riprendi**per riprendere il rilevamento.
- **8** Selezionare **UP** o **DOWN** per visualizzare altre pagine dati (opzionale).
- **9** Dopo aver completato l'attività, selezionare **STOP** > **Salva**.

#### **Auto Climb**

Quando la funzione scalata automatica "Auto Climb" è attivata per l'attività, il dispositivo rileva l'avvio di un'arrampicata e passa automaticamente a una pagina dati differente. È possibile

attivare la scalata automatica nelle impostazioni attività per alcune attività, ad esempio la corsa, l'escursionismo o l'arrampicata (*[Impostazioni delle app per attività sportive](#page-17-0)*, [pagina 14](#page-17-0)). È anche possibile selezionare la pagina dati da visualizzare e impostare la velocità verticale di ascesa utilizzata per rilevare un'arrampicata.

## **Corsa**

#### **Inizio di una corsa**

Prima di iniziare una corsa è necessario caricare il dispositivo (*[Caricamento del dispositivo](#page-4-0)*, pagina 1). Prima di poter utilizzare un sensore ANT+ per la corsa, tale sensore deve essere associato al dispositivo (*[Associazione di sensori ANT+](#page-21-0)*, [pagina 18](#page-21-0)).

- **1** Indossare i sensori ANT+, ad esempio un foot pod o una fascia cardio (opzionale).
- **2** Dal quadrante, selezionare **START**.
- **3** Selezionare **Corsa**.
- **4** Quando si utilizzano sensori ANT+ opzionali, attendere che il dispositivo si connetta ai sensori.
- **5** Recarsi all'aperto e attendere la localizzazione dei satelliti da parte del dispositivo.
- **6** Selezionare **START** per avviare il timer.

la cronologia viene registrata solo mentre il timer è in esecuzione.

- **7** Iniziare l'attività.
- **8** Selezionare **LAP** per registrare i Lap (opzionale).
- **9** Selezionare **UP** o **DOWN** per visualizzare altre pagine dati (opzionale).

**10**Dopo aver completato l'attività, selezionare **STOP** > **Salva**.

#### **Uso del metronomo**

La funzione metronomo riproduce i toni a un ritmo regolare per consentire di migliorare le prestazioni allenandosi con una cadenza più veloce, più lenta o più coerente.

- 1 Tenere premuto ...
- **2** Selezionare **Impostazioni** > **Applicazioni**.
- **3** Selezionare un'attività.
	- **NOTA:** questa funzione non è disponibile per tutte le attività.
- **4** Selezionare **Metronomo** > **Stato** > **Attivato**.
- **5** Selezionare un'opzione:
	- Selezionare **Passi al minuto** per immettere un valore basato sulla cadenza che si desidera mantenere.
	- Selezionare **Frequenza avvisi** per personalizzare la frequenza dei passi.
	- Selezionare **Toni** per personalizzare il tono e la vibrazione del metronomo.
- **6** Se necessario, selezionare **Anteprima** per ascoltare la funzione metronomo prima della corsa.
- **7** Tenere premuto **DOWN** per tornare alla schermata dell'orologio.
- **8** Iniziare una corsa (*Inizio di una corsa*, pagina 3). Il metronomo si avvia automaticamente.
- **9** Durante la corsa, selezionare **UP** o **DOWN** per visualizzare la schermata del metronomo.
- **10**Se necessario, tenere premuto **UP** per modificare le impostazioni del metronomo.

## **Bici**

#### **Inizio di una corsa**

Prima di iniziare una corsa, è necessario caricare il dispositivo (*[Caricamento del dispositivo](#page-4-0)*, pagina 1). Prima di poter utilizzare <span id="page-7-0"></span>un sensore ANT+ per la corsa, tale sensore deve essere associato al dispositivo (*[Associazione di sensori ANT+](#page-21-0)*, [pagina 18\)](#page-21-0).

- **1** Associare i sensori ANT+, come una fascia cardio, un sensore velocità o un sensore cadenza (opzionale).
- **2** Dal quadrante, selezionare **START**.
- **3** Selezionare **Bici**.
- **4** Quando si utilizzano sensori ANT+ opzionali, attendere che il dispositivo si connetta ai sensori.
- **5** Recarsi all'aperto e attendere la localizzazione dei satelliti da parte del dispositivo.
- **6** Selezionare **START** per avviare il timer. la cronologia viene registrata solo mentre il timer è in esecuzione.
- **7** Iniziare l'attività.
- **8** Selezionare **UP** o **DOWN** per visualizzare altre pagine dati (opzionale).
- **9** Dopo aver completato l'attività, selezionare **STOP** > **Salva**.

## **Nuoto**

#### *AVVISO*

Il dispositivo è concepito per il nuoto in superficie. Le immersioni subacquee con il dispositivo potrebbero danneggiare il prodotto e invalidarne la garanzia.

**NOTA:** il dispositivo non può registrare i dati della frequenza cardiaca durante il nuoto.

#### **Nuoto in piscina**

Prima di iniziare un'attività di nuoto, è necessario caricare il dispositivo (*[Caricamento del dispositivo](#page-4-0)*, pagina 1).

- **1** Dal quadrante, selezionare **START**.
- **2** Selezionare **Nuoto pisc.**.
- **3** Selezionare le dimensioni della piscina o immettere delle dimensioni personalizzate.
- **4** Selezionare **START** per avviare il timer. la cronologia viene registrata solo mentre il timer è in esecuzione.
- **5** Iniziare l'attività.

Il dispositivo registra automaticamente le ripetute e le vasche.

- **6** Selezionare **UP** o **DOWN** per visualizzare altre pagine dati (opzionale).
- **7** In fase di riposo, selezionare **LAP** per sospendere l'attività del timer.
- **8** Selezionare **LAP** per riavviare il timer.
- **9** Dopo aver completato l'attività, selezionare **STOP** > **Salva**.

#### *Terminologia relativa al nuoto*

**Vasca**: una vasca corrisponde alla lunghezza della piscina.

- **Ripetuta**: una o più vasche consecutive. Una nuova ripetuta inizia dopo un riposo.
- **Bracciata**: una bracciata viene conteggiata ogni volta che il braccio su cui è applicato il dispositivo compie un giro completo.
- **Swolf**: il punteggio swolf è la somma del tempo e del numero di bracciate per completare una vasca. Ad esempio, 30 secondi più 15 bracciate equivalgono ad un punteggio swolf di 45. Per il nuoto in acque libere, lo swolf viene calcolato dopo 25 metri. Lo swolf è un'unità di misura dell'efficienza della nuotata e, come nel golf, un punteggio più basso corrisponde a un risultato migliore.

#### *Stili*

L'identificazione del tipo di stile è disponibile solo per il nuoto in piscina. Il tipo di stile viene identificato alla fine di una vasca. I tipi di stile compaiono quando si visualizza la cronologia delle ripetute. È anche possibile selezionare il tipo di stile come campo dati personalizzato (*[Personalizzazione delle schermate](#page-18-0)  dati*[, pagina 15\)](#page-18-0).

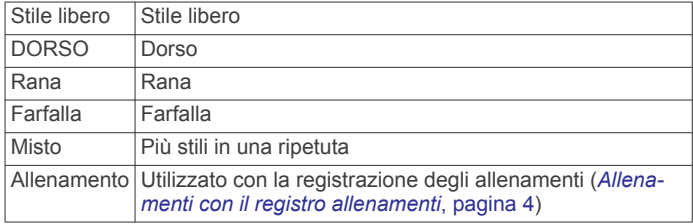

#### *Recupero durante una sessione di nuoto in piscina*

La schermata di recupero predefinita visualizza due timer. Inoltre visualizza il tempo e la distanza per l'ultima ripetuta completata.

**NOTA:** i dati relativi al nuoto non vengono registrati durante un riposo.

**1** Durante un'attività di nuoto, selezionare **LAP** per entrare in modalità di recupero.

Lo schermo visualizza il testo in bianco e nero e viene visualizzata la schermata di recupero.

- **2** Durante un recupero, selezionare **UP** o **DOWN** per visualizzare altre schermate dati (opzionale).
- **3** Selezionare **LAP** e continuare a nuotare.
- **4** Ripetere la procedura per altri intervalli di recupero.

#### *Allenamenti con il registro allenamenti*

La funzione di registrazione degli allenamenti è disponibile esclusivamente per il nuoto in piscina. È possibile utilizzare la funzione di registrazione degli allenamenti per registrare manualmente gli allenamenti di solo gambe, con un braccio solo o qualsiasi tipo di allenamento che non preveda uno dei quattro tipi di bracciate principali. Il tempo in cui si svolge l'allenamento viene registrato ed è necessario inserire la distanza.

**SUGGERIMENTO:** è possibile personalizzare le schermate dati e i campi dati per l'attività di nuoto in piscina (*[Personalizzazione](#page-18-0)  [delle schermate dati](#page-18-0)*, pagina 15).

- **1** Dal quadrante, selezionare **START**.
- **2** Selezionare **Nuoto pisc.**.
- **3** Durante l'attività di nuoto in piscina, selezionare **UP** o **DOWN**  per visualizzare la schermata di registrazione degli allenamenti.
- **4** Selezionare **LAP** per avviare il timer dell'allenamento.
- **5** Dopo aver completato una ripetuta dell'allenamento, selezionare **LAP**.

Il timer dell'allenamento si interrompe, ma il timer dell'attività continua a registrare l'intera sessione di nuoto.

- **6** Selezionare una distanza per l'allenamento completato. Gli aumenti della distanza si basano sulle dimensioni della piscina selezionata per il profilo attività.
- **7** Selezionare un'opzione:
	- Per avviare un'altra ripetuta di allenamento, selezionare **LAP**.
	- Per avviare una ripetuta di nuoto, selezionare **UP** o **DOWN** per tornare alle schermate degli allenamenti di nuoto.
- **8** Dopo aver completato l'attività, selezionare **STOP** > **Salva**.

#### **Attività di nuoto in acque libere**

Prima di iniziare un'attività di nuoto, è necessario caricare il dispositivo (*[Caricamento del dispositivo](#page-4-0)*, pagina 1).

- <span id="page-8-0"></span>**1** Dal quadrante, selezionare **START**.
- **2** Selezionare **Acque libere**.
- **3** Recarsi all'aperto e attendere la localizzazione dei satelliti da parte del dispositivo.
- **4** Selezionare **START** per avviare il timer. la cronologia viene registrata solo mentre il timer è in esecuzione.
- **5** Iniziare l'attività.
- **6** Selezionare **LAP** per registrare un intervallo (opzionale).
- **7** Selezionare **UP** o **DOWN** per visualizzare altre pagine dati (opzionale).
- **8** Dopo aver completato l'attività, selezionare **STOP** > **Salva**.

## **Multisport**

Gli atleti di triathlon, duathlon e altre attività multisport possono usufruire dei vantaggi delle attività multisport. Durante un'attività multisport, è possibile passare da un'attività all'altra e continuare a visualizzare la distanza e il tempo totali. Ad esempio, è possibile passare dalla modalità bicicletta alla modalità corsa e visualizzare il tempo e la distanza totali sia per la corsa che per il percorso in bicicletta attraverso l'attività multisport.

È possibile personalizzare un'attività multisport oppure utilizzare l'attività multisport predefinita impostata per un triathlon standard.

#### **Avvio di un'attività di triathlon o multisport**

Prima di iniziare un'attività, è necessario caricare il dispositivo (*[Caricamento del dispositivo](#page-4-0)*, pagina 1). Prima di poter utilizzare un sensore ANT+, tale sensore deve essere associato al dispositivo (*[Associazione di sensori ANT+](#page-21-0)*, pagina 18).

- **1** Associare i sensori ANT+, ad esempio un foot pod o una fascia cardio (opzionale).
- **2** Dal quadrante, selezionare **START**.
- **3** Selezionare **Triathlon** o un'attività multisport personalizzata.
- **4** Recarsi all'aperto e attendere la localizzazione dei satelliti da parte del dispositivo.
- **5** Selezionare **START** per avviare il timer. la cronologia viene registrata solo mentre il timer è in esecuzione.
- **6** Iniziare la prima attività.
- **7** Selezionare **LAP** per passare all'attività successivo. Se le transizioni sono attivate, il tempo di transizione viene registrato separatamente rispetto ai tempi di attività.
- **8** Se necessario, selezionare **LAP** per iniziare l'attività successiva.
- **9** Selezionare **UP** o **DOWN** per visualizzare altre pagine dati (opzionale).

**10**Dopo aver completato l'attività, selezionare **STOP** > **Salva**.

#### **Creazione di un'attività personalizzata**

- 1 Tenere premuto  $\equiv$
- **2** Selezionare **Impostazioni** > **Applicazioni** > **Aggiungi nuovo**.
- **3** Selezionare un tipo di attività.
- **NOTA:** se si sta creando un'attività personalizzata multisport, viene richiesto di selezionare due o più attività e di includere le transizioni.
- **4** Se necessario, seleziona un colore principale.
- **5** Se necessario, selezionare un'icona.
- **6** Selezionare un nome o immettere un nome personalizzato. I nomi delle attività duplicate includono un numero, ad esempio: Triathlon(2).
- **7** Selezionare un'opzione:
- Selezionare **Usa predefinite** per creare l'attività personalizzata dalle impostazioni predefinite del sistema.
- Selezionare una copia di un'attività esistente per creare l'attività personalizzata da una delle attività salvate.
- **8** Se necessario, selezionare la modalità GPS.
- **9** Selezionare un'opzione:
	- Selezionare **Fatto** per salvare e utilizzare l'attività personalizzata.
	- Selezionare **Modifica impost.** per personalizzare le impostazioni dell'attività specifica.

## **Attività in ambienti chiusi**

Il dispositivo epix può essere utilizzato per l'allenamento al chiuso, ad esempio quando si corre su un percorso al chiuso o su una cyclette.

Per le attività in ambienti chiusi, il GPS è disattivato. Quando si corre con il GPS disattivato, la velocità, la distanza e la cadenza vengono calcolate utilizzando l'accelerometro nel dispositivo. L'accelerometro viene calibrato automaticamente. La precisione dei dati relativi a velocità, distanza e cadenza migliora dopo alcune corse all'aperto utilizzando il GPS.

## **Allenamenti**

## **Impostazione del profilo utente**

È possibile aggiornare le impostazioni relative al sesso, all'anno di nascita, all'altezza, al peso e alla zona di frequenza cardiaca. Il dispositivo utilizza queste informazioni per calcolare i dati esatti dell'allenamento.

- 1 Tenere premuto **...**
- **2** Selezionare **Statistiche pers.** > **Profilo utente**.
- **3** Selezionare un'opzione.

#### **Obiettivi di forma fisica**

Conoscere la propria zona di frequenza cardiaca può essere utile per misurare e migliorare il proprio livello di forma in base ai seguenti principi.

- Il cuore è un ottimo parametro di riferimento per misurare l'intensità dell'esercizio.
- Allenarsi in determinate zone di frequenza cardiaca può contribuire al miglioramento della capacità cardiovascolare e della forza.
- Conoscere la propria zona di frequenza cardiaca può evitare il sovrallenamento e ridurre il rischio di danni fisici.

Se si conosce la propria frequenza cardiaca massima, è possibile utilizzare la tabella (*[Calcolo delle zone di frequenza](#page-9-0) cardiaca*[, pagina 6](#page-9-0)) per stabilire la zona di frequenza cardiaca ottimale per i propri obiettivi.

In caso contrario, utilizzare uno dei calcolatori disponibili su Internet per individuare la propria frequenza cardiaca massima. Presso alcune palestre e alcuni centri fitness è possibile effettuare un test che misura la frequenza cardiaca massima. La frequenza cardiaca massima è 220 meno l'età.

#### **Informazioni sulle zone di frequenza cardiaca**

Molti atleti utilizzano le zone di frequenza cardiaca per misurare e aumentare la propria potenza cardiovascolare e migliorare il proprio livello di forma fisica. Con zona di frequenza cardiaca si intende un intervallo definito di battiti cardiaci al minuto. Le cinque zone di frequenza cardiaca comunemente riconosciute vengono numerate da 1 a 5 in base alla crescente intensità. Solitamente, le zone di frequenza cardiaca vengono calcolate in base a percentuali della frequenza cardiaca massima.

#### <span id="page-9-0"></span>*Impostazione delle zone di frequenza cardiaca*

Per stabilire le zone di frequenza cardiaca predefinite, il dispositivo utilizza le informazioni del profilo utente impostate durante la configurazione iniziale. Il dispositivo dispone di zone di frequenza cardiaca separate per la corsa e il ciclismo. Per ottenere i dati sulle calorie più precisi durante un'attività, impostare la frequenza cardiaca massima. È anche possibile impostare manualmente ciascuna zona di frequenza cardiaca e immettere la frequenza cardiaca a riposo. È possibile regolare le zone manualmente sul dispositivo o utilizzare l'account Garmin Connect.

- 1 Tenere premuto  $\equiv$
- **2** Selezionare **Statistiche pers.** > **Profilo utente** > **Zone fc**.
- **3** Selezionare **Predefinita** per visualizzare i valori predefiniti (opzionale).

I valori predefiniti possono essere applicati alla corsa e al ciclismo.

- **4** Selezionare **Corsa** o **Ciclismo**.
- **5** Selezionare **Preferenza** > **Imposta person.** > **In base a**.
- **6** Selezionare un'opzione:
	- Selezionare **BPM** per visualizzare e modificare le zone in battiti al minuto.
	- Selezionare **% Max FC** per visualizzare e modificare le zone in base a percentuali della frequenza cardiaca massima.
	- Selezionare **% FCR** per visualizzare e modificare le zone come percentuale della frequenza cardiaca di riserva (frequenza cardiaca massima meno la frequenza cardiaca a riposo).
- **7** Selezionare **FC max** e immettere la frequenza cardiaca massima.
- **8** Selezionare una zona e immettere un valore per ciascuna zona.
- **9** Selezionare **FC riposo** e immettere la frequenza cardiaca a riposo.

#### *Calcolo delle zone di frequenza cardiaca*

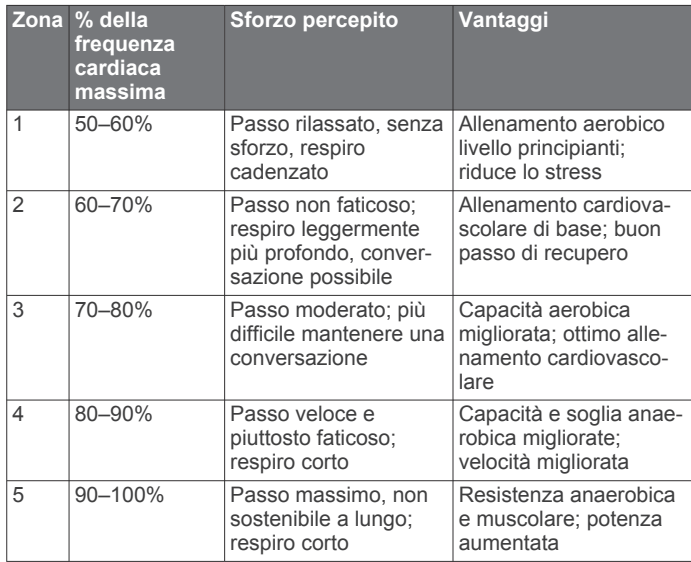

#### **Impostazione delle zone di potenza**

I valori di queste zone sono valori predefiniti e potrebbero non corrispondere alle capacità personali dell'utente. Se si conosce il proprio valore della soglia di potenza (FTP), è possibile inserirlo e lasciare che sia il software a calcolare automaticamente le zone di potenza. È possibile regolare le zone manualmente sul dispositivo o utilizzare l'account Garmin Connect.

1 Tenere premuto  $\equiv$ 

- **2** Selezionare **Statistiche pers.** > **Profilo utente** > **Zone potenza** > **In base a**.
- **3** Selezionare un'opzione:
	- Selezionare **Watt** per visualizzare e modificare le zone in watt.
	- Selezionare **% FTP** per visualizzare e modificare le zone in base a percentuali della soglia di potenza.
- **4** Selezionare **Soglia di potenza** e immettere il valore FTP.
- **5** Selezionare una zona e immettere un valore per ciascuna zona.
- **6** Se necessario, selezionare **Minima**, quindi immettere un valore di potenza minimo.

## **Rilevamento delle attività**

#### **Attivazione del rilevamento delle attività**

La funzione di rilevamento delle attività registra il numero di passi giornalieri, l'obiettivo di passi, la distanza percorsa e le calorie bruciate per ciascun giorno registrato. Le calorie bruciate includono il metabolismo di base e le calorie dell'attività.

Il rilevamento delle attività può essere attivato durante la configurazione iniziale del dispositivo o in qualsiasi momento.

**NOTA:** l'attivazione del rilevamento delle attività può ridurre la durata della batteria tra una ricarica e l'altra.

- 1 Tenere premuto **...**
- **2** Selezionare **Impostazioni** > **Rilevamento attività** > **Stato** > **Attivato**.

Il numero di passi non viene visualizzato finché il dispositivo non acquisisce il segnale satellitare e imposta automaticamente l'ora. Il dispositivo potrebbe aver bisogno di una visuale completamente libera del cielo per acquisire il segnale satellitare.

Il numero di passi effettuati durante il giorno viene visualizzato sul widget di rilevamento delle attività. Il numero di passi viene aggiornato periodicamente.

#### **Utilizzare l'avviso di movimento**

Prima di poter utilizzare l'avviso di movimento, è necessario attivare il rilevamento delle attività.

Stare seduti per periodi di tempo prolungati è sconsigliato per il metabolismo. L'avviso di movimento viene visualizzato quando è il momento di muoversi. Dopo un'ora di inattività, viene visualizzato Muoviti e viene visualizzata la barra rossa. Inoltre, il dispositivo emette un segnale acustico o una vibrazione se sono attivati i toni audio (*[Impostazioni del sistema](#page-21-0)*, pagina 18).

Camminare per alcuni minuti (almeno un paio) per reimpostare l'avviso di movimento.

#### **Obiettivo automatico**

Il dispositivo crea automaticamente un obiettivo di passi giornalieri in base ai livelli di attività precedenti. Mentre ci si muove durante il giorno, il dispositivo mostra i progressi verso l'obiettivo giornaliero (1).

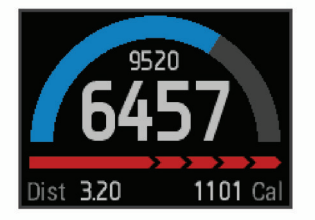

Se si sceglie di non utilizzare la funzione di obiettivo automatico, è possibile impostare un obiettivo di passi personalizzato sull'account Garmin Connect.

#### <span id="page-10-0"></span>**Rilevamento del sonno**

In modalità sonno, il dispositivo monitora il riposo. Le statistiche sul sonno prendono in esame la qualità del sonno, distinguendo i periodi di movimento dai periodi di riposo effettivo.

#### *Utilizzare la modalità sonno*

Prima di utilizzare la funzione di rilevamento del sonno, è necessario indossare il dispositivo.

- **1** Dal quadrante, selezionare **UP** o **DOWN** per visualizzare il widget di rilevamento delle attività.
- **2** Selezionare **START** > **Sì**.
- **3** Quando si è svegli, selezionare **STOP** > **Sì** per uscire dalla modalità sonno.

**NOTA:** se si dimentica di attivare la modalità sonno sul dispositivo, è possibile immettere manualmente i tempi di inizio e fine del sonno sull'account Garmin Connect in modo da visualizzare le statistiche sul sonno.

## **Allenamenti**

È possibile creare allenamenti personalizzati che comprendono obiettivi per ciascuna fase di allenamento, nonché per distanze, tempi e calorie. È possibile creare allenamenti utilizzando Garmin Connect oppure selezionare un piano di allenamento con esercizi integrati da Garmin Connect e trasferirlo sul dispositivo.

È possibile pianificare gli allenamenti utilizzando Garmin Connect. È possibile pianificare gli allenamenti in anticipo e memorizzarli sull'unità.

## **Come seguire un allenamento dal Web**

Prima di poter scaricare un allenamento da Garmin Connect, è necessario disporre di un account Garmin Connect (*[Garmin](#page-16-0)  Connect*[, pagina 13](#page-16-0)).

- **1** Collegare il dispositivo al computer.
- **2** Visitare il sito Web [www.garminconnect.com](http://www.garminconnect.com).
- **3** Creare e salvare un nuovo allenamento.
- **4** Selezionare **Invia al dispositivo** e attenersi alle istruzioni visualizzate sullo schermo.
- **5** Scollegare il dispositivo.

## **Avviare un allenamento**

Prima di poter iniziare un allenamento, è necessario scaricare un allenamento dall'account Garmin Connect.

- 1 Tenere premuto  $\equiv$
- **2** Selezionare **Allenamento** > **Allenamenti personali**.
- **3** Selezionare un allenamento.
- **4** Selezionare **Esegui allenamento**.
- **5** Se necessario, selezionare un tipo di attività.
- **6** Selezionare **START** per avviare il timer.

Dopo aver iniziato un allenamento, il dispositivo visualizza ciascuna fase dell'allenamento, il traguardo (opzionale) e i dati sull'allenamento corrente.

## **Info sul calendario degli allenamenti**

Il calendario degli allenamenti sul dispositivo è un'estensione del calendario degli allenamenti o delle pianificazioni impostato in Garmin Connect. Dopo aver aggiunto alcuni allenamenti al calendario Garmin Connect, è possibile inviarli al dispositivo. Tutti gli allenamenti pianificati inviati al dispositivo vengono visualizzati nell'elenco del calendario degli allenamenti in base alla data. Quando si seleziona un giorno nel calendario degli allenamenti, è possibile visualizzare o eseguire l'allenamento. L'allenamento pianificato rimane sul dispositivo sia che venga completato sia che venga ignorato. Quando si inviano allenamenti pianificati da Garmin Connect, questi sovrascrivono quelli presenti nel calendario degli allenamenti esistente.

## *Piani di allenamento di Garmin Connect*

Prima di poter scaricare e utilizzare un piano di allenamento da Garmin Connect, è necessario disporre di un account Garmin Connect (*[Garmin Connect](#page-16-0)*, pagina 13).

È possibile cercare su Garmin Connect un piano di allenamento, pianificare gli allenamenti e i percorsi e scaricare il piano sul dispositivo.

- **1** Collegare il dispositivo al computer.
- **2** Visitare il sito Web [www.garminconnect.com.](http://www.garminconnect.com)
- **3** Selezionare e pianificare un piano di allenamento.
- **4** Rivedere il piano di allenamento nel calendario.
- **5** Selezionare  $\geq$  e attenersi alle istruzioni visualizzate sullo schermo.

## **Allenamenti a intervalli**

È possibile creare allenamenti a intervalli in base alla distanza o al tempo. Il dispositivo salva l'allenamento a intervalli personalizzato finché non viene creato un altro allenamento a intervalli. È possibile utilizzare intervalli aperti per tenere traccia degli allenamenti e quando si corre su una distanza nota. Selezionando LAP, il dispositivo registra un intervallo e passa a un intervallo di riposo.

## **Creare un allenamento a intervalli**

- 1 Tenere premuto  $\equiv$
- **2** Selezionare **Allenamento** > **Intervalli** > **Modifica** > **Ripetuta**  > **Tipo**.
- **3** Selezionare **Distanza**, **Orario** o **Aperto**.

**SUGGERIMENTO:** è possibile creare un intervallo aperto impostando il tipo su Aperto.

- **4** Selezionare **Durata**, immettere un valore per la distanza o per l'intervallo di tempo per l'allenamento, quindi selezionare  $\boldsymbol{J}$  .
- **5** Selezionare **Riposo** > **Tipo**.
- **6** Selezionare **Distanza**, **Orario** o **Aperto**.
- **7** Se necessario, immettere un valore per la distanza o il tempo per l'intervallo di riposo, quindi selezionare  $\checkmark$ .
- **8** Selezionare una o più opzioni:
	- Per impostare il numero di ripetizioni, selezionare **Ripeti**.
	- Per aggiungere un riscaldamento aperto all'allenamento, selezionare **Riscaldam.** > **Attivato**.
	- Per aggiungere un defaticamento aperto all'allenamento, selezionare **Defaticamento** > **Attivato**.

## **Avviare un allenamento a intervalli**

- 1 Tenere premuto **...**
- **2** Selezionare **Allenamento** > **Intervalli** > **Esegui allenamento**.
- **3** Selezionare un'attività.
- **4** Selezionare **START** per avviare il timer.
- **5** Quando l'allenamento a intervalli include un riscaldamento, selezionare **LAP** per avviare il primo intervallo.
- **6** Seguire le istruzioni visualizzate sullo schermo.

Una volta completati tutti gli intervalli, viene visualizzato un messaggio.

## **Interruzione di un allenamento a intervalli**

- In qualsiasi momento, selezionare **LAP** per interrompere un intervallo.
- In qualsiasi momento, selezionare **STOP** per fermare il timer.
- Se è stato aggiunto un defaticamento all'allenamento a intervalli, selezionare **LAP** per interrompere l'allenamento a intervalli.

## <span id="page-11-0"></span>**Utilizzare Virtual Partner®**

Virtual Partner è uno strumento di allenamento progettato per consentire agli utenti di raggiungere i propri obiettivi.

- 1 Tenere premuto **...**
- **2** Selezionare **Impostazioni** > **Applicazioni**.
- **3** Selezionare un'attività.

Virtual Partner non è disponibile per tutte le attività.

- **4** Selezionare **Pagine Dati** > **Virtual Partner** > **Stato** > **Attivato**.
- **5** Selezionare **Imposta passo** o **Imposta velocità**.
- **6** Immettere un valore.
- **7** Iniziare l'attività.
- **8** Selezionare **UP** o **DOWN** per scorrere lo schermo Virtual Partner e visualizzare chi è in testa.

## **Impostare un obiettivo di allenamento**

La funzione obiettivo di allenamento viene utilizzata con la funzione Virtual Partner per allenarsi in base a una distanza impostata, distanza e tempo, distanza e passo o distanza e velocità. Durante l'attività di allenamento, il dispositivo fornisce un feedback in tempo reale sulla vicinanza all'obiettivo di allenamento.

- 1 Tenere premuto  $\equiv$
- **2** Selezionare **Allenamento** > **Imposta traguardo**.
- **3** Selezionare un'attività.
- **4** Selezionare un'opzione:
	- Selezionare **Solo distanza** per selezionare una distanza preimpostata o immettere una distanza personalizzata.
	- Selezionare **Distanza e tempo** per selezionare un obiettivo di distanza e tempo.
	- Selezionare **Distanza e passo** o **Distanza e velocità** per selezionare un obiettivo di distanza e passo.

Viene visualizzata la schermata dell'obiettivo di allenamento che indica l'orario di fine stimato. L'orario di fine stimato è basato sulla prestazione corrente e sul tempo rimanente.

- **5** Selezionare **START** per avviare il timer.
- **6** Dopo aver completato l'attività, selezionare **STOP** > **Salva**.

#### **Annullare un obiettivo di allenamento**

- **1** Durante l'attività, tenere premuto **UP**.
- **2** Selezionare **Allenamento** > **Annulla obiettivo** > **Sì**.

## **Gara contro un'attività precedente**

È possibile gareggiare contro un'attività registrata o scaricata in precedenza. Questa funzione può essere utilizzata con la funzione Virtual Partner per visualizzare la propria posizione durante l'attività.

**NOTA:** questa funzione non è disponibile per tutte le attività.

- 1 Tenere premuto  $\equiv$
- **2** Selezionare **Allenamento** > **Usa attività in gara**.
- **3** Selezionare un'opzione:
	- Selezionare **Da cronologia** per selezionare un'attività registrata in precedenza dal dispositivo.
	- Selezionare **Scaricato** per selezionare un'attività scaricata dall'account Garmin Connect.
- **4** Selezionare l'attività.

Viene visualizzata la schermata Virtual Partner che indica l'orario di fine previsto.

- **5** Selezionare **START** per avviare il timer.
- **6** Dopo aver completato l'attività, selezionare **STOP** > **Salva**.

## **Record personali**

Al termine di un'attività, il dispositivo visualizza eventuali record stabiliti. I record personali includono i tempi migliori basati sulla distanza di vari tipi di gara e sulla corsa a piedi o in bici più lunga. Per le attività di ciclismo, i record personali includono anche la salita più ripida e la potenza maggiore (misuratore di potenza richiesto).

#### **Visualizzare i record personali**

- 1 Tenere premuto **...**
- **2** Selezionare **Statistiche pers.** > **Record**.
- **3** Selezionare uno sport.
- **4** Selezionare un record.
- **5** Selezionare **Visualizza record**.

#### **Ripristino di un record personale**

È possibile impostare nuovamente ciascun record personale su un record precedentemente registrato.

- 1 Tenere premuto **...**
- **2** Selezionare **Statistiche pers.** > **Record**.
- **3** Selezionare uno sport.
- **4** Selezionare un record da ripristinare.
- **5** Selezionare **Precedente** > **Sì**.
	- **NOTA:** in questo modo, non vengono eliminate le attività salvate.

#### **Cancellazione di un record personale**

- 1 Tenere premuto ...
- **2** Selezionare **Statistiche pers.** > **Record**.
- **3** Selezionare uno sport.
- **4** Selezionare un record da eliminare.
- **5** Selezionare **Cancella record** > **Sì**. **NOTA:** in questo modo, non vengono eliminate le attività salvate.

#### **Cancellazione di tutti i record personali**

- 1 Tenere premuto  $\equiv$
- **2** Selezionare **Statistiche pers.** > **Record**.
- **NOTA:** in questo modo, non vengono eliminate le attività salvate.
- **3** Selezionare uno sport.
- **4** Selezionare **Canc. tutti i record** > **Sì**.

I record vengono eliminati solo per tale sport.

## **Dinamiche di corsa**

È possibile utilizzare il dispositivo epix compatibile associato all'accessorio HRM-Run™ per fornire feedback in tempo reale sull'andamento della corsa. Se il dispositivo epix è stato fornito con l'accessorio HRM-Run, i dispositivi sono già associati.

L'accessorio HRM-Run è dotato di un accelerometro nel modulo che misura i movimenti del busto al fine di calcolare tre metriche di corsa: la cadenza, l'oscillazione verticale e il tempo di contatto con il suolo.

**NOTA:** l'accessorio HRM-Run è compatibile con diversi prodotti fitness ANT+ e, quando è associato, può visualizzare di dati della frequenza cardiaca. Le funzioni relative alle dinamiche di corsa sono disponibili esclusivamente su alcuni dispositivi Garmin.

- **Cadenza**: la cadenza è il numero di passi al minuto. Visualizza il totale dei passi (destro e sinistro combinati).
- **Oscillazione verticale**: l'oscillazione verticale è il rimbalzo nei movimenti della corsa. Visualizza il movimento verticale del busto, misurato in centimetri per ogni passo.

<span id="page-12-0"></span>**Tempo di contatto con il suolo**: il tempo di contatto con il suolo è il tempo di contatto di ogni passo con il suolo durante la corsa. È misurato in millisecondi.

**NOTA:** il tempo di contatto con il suolo non è disponibile durante la camminata.

#### **Allenamento con le dinamiche di corsa**

Prima di poter visualizzare le dinamiche di corsa, è necessario indossare l'accessorio HRM-Run e associarlo al dispositivo (*[Associazione di sensori ANT+](#page-21-0)*, pagina 18). Se il epix è stato fornito con l'accessorio HRM-Run, i dispositivi sono già associati e il epix è impostato per visualizzare le dinamiche di corsa.

**1** Selezionare un'opzione:

- Se l'accessorio HRM-Run e il dispositivo epix sono già associati, passare alla fase 8.
- Se l'accessorio HRM-Run e il dispositivo epix non sono già associati, completare tutte le fasi di questa procedura.
- 2 Tenere premuto  $\equiv$
- **3** Selezionare **Impostazioni** > **Applicazioni**.
- **4** Selezionare un'attività.
- **5** Selezionare **Pagine Dati** > **Dinamiche di corsa** > **Stato** > **Attivato**.

#### **Indicatori colorati e dati delle dinamiche di corsa**

**NOTA:** la schermata delle dinamiche di corsa non è disponibile per tutte le attività.

- **6** Selezionare **Metrica primaria**.
- **7** Selezionare **Cadenza**, **TCS** oppure **Oscillazione verticale**. La metrica primaria viene visualizzata come campo principale sulla schermata dati con una posizione corrispondente sull'indicatore colorato.
- **8** Iniziare una corsa (*[Inizio di una corsa](#page-6-0)*, pagina 3).
- **9** Selezionare **UP** o **DOWN** per scorrere la schermata delle dinamiche di corsa e visualizzare le metriche.

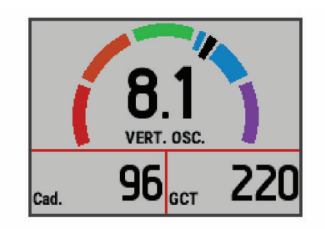

La schermata delle dinamiche di corsa visualizza un indicatore colorato per la metrica primaria. È possibile visualizzare la cadenza, l'oscillazione verticale o il tempo di contatto con il suolo come metrica primaria. L'indicatore colorato mostra i dati delle dinamiche di corsa dell'utente a confronto con quelli di altri corridori. Le zone colorate si basano su percentili.

Garmin ha effettuato ricerche su molti corridori di tutti i livelli. I valori dei dati nella zona rossa o arancione sono tipici dei principianti o dei corridori lenti. I valori dei dati nella zona verde, blu o viola sono tipici dei corridori più esperti o dei corridori più veloci. I corridori meno allenati tendono a visualizzare tempi di contatto con il suolo più lunghi, oscillazioni verticali più elevate e cadenze più basse rispetto ai corridori più allenati. Tuttavia, i corridori più alti presentano di solito cadenze leggermente più lente e oscillazioni verticali più elevate. Per ulteriori informazioni sulle dinamiche di corsa, visitare il sito [www.garmin.com](http://www.garmin.com). Per ulteriori teorie e interpretazioni dei dati delle dinamiche di corsa, è possibile effettuare ricerche su pubblicazioni e siti Web specializzati.

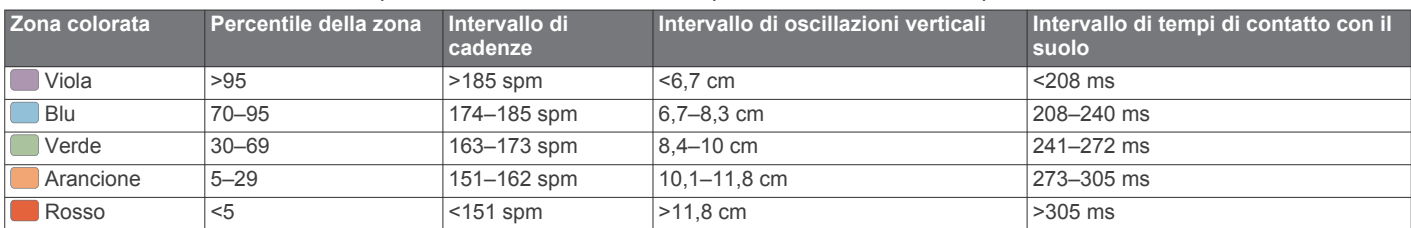

#### **Suggerimenti per i dati mancanti sulle dinamiche di corsa**

Se i dati sulle dinamiche di corsa non vengono visualizzati, seguire questi suggerimenti.

- Accertarsi di disporre dell'accessorio HRM-Run.
- L'accessorio HRM-Run presenta il simbolo  $\hat{\mathcal{K}}$  sulla parte anteriore del modulo.
- Associare nuovamente l'accessorio HRM-Run a epix, attenendosi alle istruzioni.
- Se i dati sulle dinamiche di corsa visualizzano il valore zero, accertarsi che il modulo HRM-Run sia indossato con il lato destro rivolto verso l'alto.

**NOTA:** il tempo di contatto con il suolo viene visualizzato solo durante la corsa. Non è possibile calcolarlo durante la camminata.

## **Info sulle stime del VO2 max**

Il VO2 max è il volume massimo di ossigeno (in millilitri) che è possibile consumare al minuto per chilogrammo di peso corporeo al massimo delle prestazioni. Più semplicemente, il VO2 max è un'indicazione delle prestazioni atletiche e deve aumentare quando il livello di forma fisica migliora. Le stime di VO2 max vengono fornite e supportate da Firstbeat® Technologies Ltd. Il dispositivo epix fornisce due stime separate per il VO2 max, una per la corsa e una per il ciclismo. È

possibile utilizzare il dispositivo Garmin associato a una fascia cardio e a un sensore di potenza compatibile per visualizzare il VO2 max stimato per il ciclismo. È possibile utilizzare il dispositivo Garmin associato a una fascia cardio compatibile per visualizzare il VO2 max stimato per la corsa.

Il VO2 massimo stimato appare come numero e posizione sull'indicatore colorato.

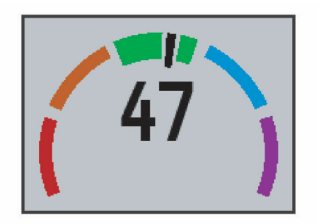

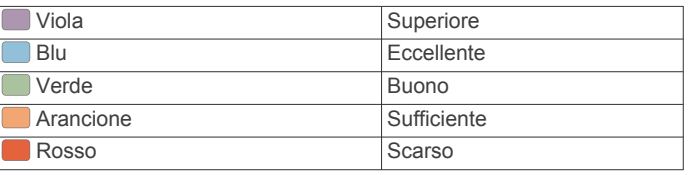

I dati e le analisi del VO2 massimo vengono forniti con l'autorizzazione del The Cooper Institute® . Per ulteriori informazioni, consultare l'appendice (*[Valutazioni standard](#page-13-0)* 

#### <span id="page-13-0"></span>**Come ottenere il VO2 massimo stimato per la corsa**

Prima di poter visualizzare il VO2 massimo stimato, è necessario indossare la fascia cardio e associarla al dispositivo (*[Associazione di sensori ANT+](#page-21-0)*, pagina 18). Se il dispositivo epix dispone di una fascia cardio in dotazione, i dispositivi sono già associati. Per ottenere la stima più precisa, completare l'impostazione del profilo utente (*[Impostazione del profilo utente](#page-8-0)*, [pagina 5\)](#page-8-0), quindi impostare la frequenza cardiaca massima (*[Impostazione delle zone di frequenza cardiaca](#page-9-0)*, pagina 6).

**NOTA:** la stima potrebbe sembrare imprecisa all'inizio. Il dispositivo richiede alcune corse per raccogliere dati sulla prestazioni di corsa.

- **1** Correre all'aperto per almeno 10 minuti.
- **2** Dopo la corsa, selezionare **Salva**.
- **3** Tenere premuto  $\equiv$
- **4** Selezionare **Statistiche pers.** > **VO2 max** > **Corsa**.

#### **Valutazioni standard relative al VO2 massimo**

Queste tabelle includono le classificazioni standardizzate dell stime di VO2 massimo in base all'età e al sesso.

#### **Uomini Percentile 20–29 30–39 40–49 50–59 60–69 70–79** Superiore | 95 | 55,4 | 54 | 52,5 | 48,9 | 45,7 | 42,1 Eccellente 80 51,1 48,3 46,4 43,4 39,5 36,7 Buono | 60 | 45,4 | 44 | 42,4 | 39,2 | 35,5 | 32,3 Sufficiente | 40 | 41,7 | 40,5 | 38,5 | 35,6 | 32,3 | 29,4 Scarso | 0–40 | <41,7 | <40,5 | <38,5 | <35,6 | <32,3 | <29,4

**ciclismo**

*[frequenza cardiaca](#page-9-0)*, pagina 6).

**2** Dopo la pedalata, selezionare **Salva**.

prestazioni di ciclismo.

almeno 20 minuti.

**3** Tenere premuto ...

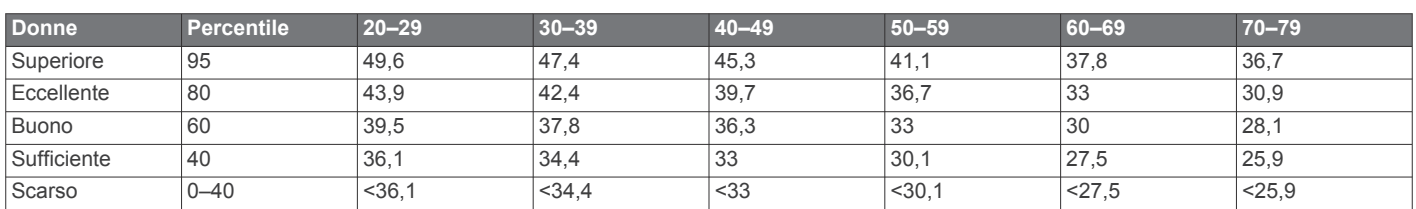

Dati ristampati con l'autorizzazione del The Cooper Institute. Per ulteriori informazioni, visitare il sito Web [www.CooperInstitute.org.](http://www.CooperInstitute.org)

#### **Visualizzare i tempi di gara previsti**

Prima di poter visualizzare i tempi di gara previsti (solo per la corsa), è necessario indossare una fascia cardio e associarla al dispositivo. Per ottenere la stima più precisa, completare l'impostazione del profilo utente (*[Impostazione del profilo utente](#page-8-0)*, [pagina 5\)](#page-8-0), quindi impostare la frequenza cardiaca massima (*[Impostazione delle zone di frequenza cardiaca](#page-9-0)*, pagina 6).

Il dispositivo utilizza la stima del VO2 massimo (*[Info sulle stime](#page-12-0)  [del VO2 max](#page-12-0)*, pagina 9) e le fonti di dati pubblicati per fornire tempi di gara basati sullo stato di forma fisica corrente. Questa previsione ipotizza inoltre che sia stato completato l'allenamento adeguato ad affrontare la gara.

**NOTA:** le previsioni potrebbero sembrare imprecise all'inizio. Il dispositivo richiede alcune corse per raccogliere dati sulla prestazioni di corsa.

- **1** Indossare la fascia cardio e iniziare una corsa.
- 2 Tenere premuto  $\equiv$
- **3** Selezionare **Statistiche pers.** > **Previsioni gara**.

I tempi di gara previsti vengono visualizzati per le distanze di 5 km, 10 km, la mezza maratona e la maratona.

#### **Avviso recupero**

È possibile utilizzare il dispositivo Garmin associato alla fascia cardio per visualizzare il tempo rimanente al recupero totale prima dello sforzo successivo. La funzione di avviso recupero include il tempo di recupero e il controllo recupero. La tecnologia di avviso recupero viene fornita e supportata da Firstbeat Technologies Ltd.

**Controllo recupero**: il controllo recupero fornisce un'indicazione in tempo reale dello stato del recupero nei primi minuti di un'attività.

**Come ottenere il VO2 massimo stimato per l'attività di** 

Prima di poter visualizzare il VO2 massimo stimato, è necessario indossare la fascia cardio, installare il sensore di potenza e associarli al dispositivo epix (*[Associazione di sensori](#page-21-0)  ANT+*[, pagina 18](#page-21-0)). Se il dispositivo epix dispone di una fascia cardio in dotazione, i dispositivi sono già associati. Per ottenere la stima più precisa, completare l'impostazione del profilo utente (*[Impostazione del profilo utente](#page-8-0)*, pagina 5) e impostare la frequenza cardiaca massima (*[Impostazione delle zone di](#page-9-0)* 

**NOTA:** la stima potrebbe sembrare imprecisa all'inizio. Il dispositivo richiede alcune corse in bici per raccogliere dati sulla

**1** Pedalare all'aperto a un'intensità costante e sostenuta per

**4** Selezionare **Statistiche pers.** > **VO2 max** > **Ciclismo**.

**Tempo di recupero**: il tempo di recupero viene visualizzato immediatamente dopo un'attività. Viene avviato un conto alla rovescia che indica il tempo rimanente allo sforzo successivo.

#### **Attivazione dell'avviso recupero**

Prima di poter utilizzare la funzione di avviso recupero, è necessario indossare la fascia cardio e associarla al dispositivo (*[Associazione di sensori ANT+](#page-21-0)*, pagina 18). Se epix dispone di una fascia cardio in dotazione, i dispositivi sono già associati. Per ottenere la stima più precisa, completare l'impostazione del profilo utente (*[Impostazione del profilo utente](#page-8-0)*, pagina 5), quindi impostare la frequenza cardiaca massima (*[Impostazione delle](#page-9-0)  [zone di frequenza cardiaca](#page-9-0)*, pagina 6).

- 1 Tenere premuto ...
- **2** Selezionare **Statistiche pers.** > **Avviso recupero** > **Stato** > **Attivato**.
- **3** Iniziare una corsa. Entro i primi minuti della corsa, viene visualizzato un controllo del recupero, che mostra lo stato del recupero in tempo reale.
- **4** Dopo la corsa, selezionare **Salva**.

<span id="page-14-0"></span>Viene visualizzato il tempo di recupero. Il tempo massimo è 4 giorni e il tempo minimo è 6 ore.

#### **Visualizzazione del tempo di recupero**

Prima di poter visualizzare il tempo di recupero, è necessario attivare l'avviso di recupero.

- 1 Tenere premuto  $\equiv$
- **2** Selezionare **Statistiche pers.** > **Avviso recupero**.

Viene visualizzato il tempo di recupero. Il tempo massimo è 4 giorni e il tempo minimo è 6 ore.

## **Info su Training Effect**

Training Effect misura l'impatto di un'attività sulla forma aerobica. Training Effect raccoglie dati durante l'attività. Quando l'attività procede, il valore di Training Effect aumenta, indicando in che modo l'attività ha migliorato la propria forma fisica. Il valore di Training Effect è basato sulle informazioni del profilo utente, la frequenza cardiaca, la durata e l'intensità dell'attività.

È importante tenere presente che i numeri Training Effect (1.0– 5.0) possono sembrare eccessivi durante le prime corse. Occorre effettuare diverse attività prima che il dispositivo rilevi le attività fitness aerobiche.

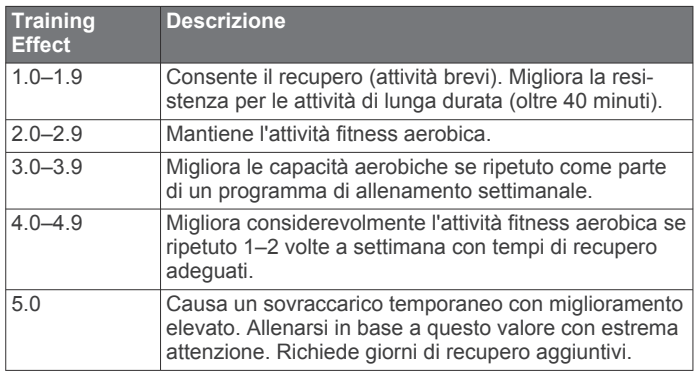

La tecnologia Training Effect è fornita e supportata da Firstbeat Technologies Ltd. Per ulteriori informazioni, visitare il sito Web [www.firstbeattechnologies.com](http://www.firstbeattechnologies.com).

## **Orologio**

## **Impostazione della sveglia**

È possibile impostare fino a dieci allarmi separati. Ciascun allarme può essere impostato per attivarsi una volta o a ripetizioni regolari.

- 1 Tenere premuto  $\equiv$
- **2** Selezionare **Orologio** > **Sveglia** > **Aggiungi nuovo**.
- **3** Selezionare **Stato** > **Attivato**.
- **4** Selezionare **Orario** e specificare un orario per l'allarme.
- **5** Selezionare **Notifica**, quindi selezionare un tipo di notifica (opzionale).
- **6** Selezionare **Ripeti**, quindi selezionare la ripetizione della sveglia, ad esempio giornalmente, durante la settimana o una volta (opzionale).

## **Avvio del timer per il conto alla rovescia**

- 1 Tenere premuto  $\equiv$
- **2** Selezionare **Orologio** > **Timer**.
- **3** Specificare l'ora
- **4** Se necessario, selezionare **Riavvia** > **Attivato** per riavviare automaticamente il timer dopo la scadenza.
- **5** Se necessario, selezionare **Notifica**, quindi selezionare un tipo di notifica.

**6** Selezionare **Avvia timer**.

## **Utilizzo del cronometro**

- 1 Tenere premuto **...**
- **2** Selezionare **Orologio** > **Cronometro**.
- **3** Dal quadrante, selezionare **START**.

## **Impostazione degli avvisi di alba e tramonto**

È possibile impostare gli avvisi di alba e tramonto per ricevere un tono alcuni minuti oppure ore prima del sorgere o del tramontare del sole.

- 1 Tenere premuto  $\equiv$
- **2** Selezionare **Orologio** > **Avvisi**.
- **3** Selezionare un'opzione:
	- Selezionare **Fino al tramonto** > **Stato** > **Attivato**.
	- Selezionare **Fino all'alba** > **Stato** > **Attivato**.
- **4** Selezionare **Orario** e specificare l'orario per l'allarme.

## **Navigazione**

## **Salvataggio di una posizione**

È possibile salvare la posizione corrente per tornare indietro a tale posizione in un secondo momento.

- 1 Tenere premuto  $\equiv$ .
- **2** Selezionare **Salva posizione**.
- **3** Seguire le istruzioni visualizzate sullo schermo.

## **Navigazione verso una destinazione**

È possibile utilizzare il dispositivo per navigare verso una destinazione o seguire un percorso. Quando viene avviata la navigazione, è possibile scegliere l'attività da utilizzare per raggiungere la destinazione, ad esempio escursionismo, corsa o ciclismo. Se già si sta registrando un'attività quando viene avviata la navigazione, il dispositivo continua a registrare l'attività corrente durante la navigazione.

- 1 Tenere premuto  $\equiv$
- **2** Selezionare **Navigazione**.
- **3** Selezionare una categoria.
- **4** Attenersi alle istruzioni visualizzate sullo schermo per scegliere una destinazione.
- **5** Selezionare **Vai a**.
- **6** Selezionare un'attività.
	- Vengono visualizzate le informazioni sulla navigazione.
- **7** Selezionare **START** per iniziare la navigazione.
- **8** Selezionare **UP** o **DOWN** per visualizzare altre pagine dati (opzionale).

## **Navigazione verso un punto di interesse**

Se i dati mappa installati nel dispositivo includono punti di interesse, è possibile raggiungerli tramite la navigazione.

- 1 Tenere premuto ...
- **2** Selezionare **Punti mappa**, quindi selezionare una categoria.
- Viene visualizzato un elenco di punti di interesse vicini alla posizione corrente.
- **3** Per cercare vicino a un'altra posizione, selezionare **Cerca vicino**, quindi selezionare una posizione (opzionale).
- **4** Selezionare un punto di interesse dai risultati della ricerca.
- **5** Selezionare **Vai a**.
- **6** Selezionare un'attività.

Vengono visualizzate le informazioni sulla navigazione.

<span id="page-15-0"></span>**7** Selezionare **START** per iniziare la navigazione.

#### **Punti di Interesse**

Un punto di interesse è un luogo ritenuto utile o interessante per l'utente. I punti di interesse sono ordinati in base alla categoria e possono includere destinazioni di viaggio popolari, ad esempio stazioni di rifornimento, ristoranti, alberghi e luoghi di intrattenimento.

## **Navigazione con Punta e Vai**

È possibile puntare il dispositivo su un oggetto distante, ad esempio una torre idrica, bloccare la direzione, quindi creare un percorso per raggiungerlo.

- 1 Tenere premuto  $\equiv$
- **2** Selezionare **Navigazione** > **Punta e vai**.
- **3** Puntare la parte superiore dell'orologio su un oggetto e selezionare **START**.
- **4** Selezionare un'attività.

Vengono visualizzate le informazioni sulla navigazione.

- **5** Selezionare **START** per iniziare la navigazione.
- **6** Selezionare **UP** o **DOWN** per visualizzare altre pagine dati (opzionale).

#### **Bussola**

Il dispositivo dispone di una bussola a 3 assi con calibrazione automatica. Le funzioni della bussola e il relativo aspetto cambiano in base all'attività in corso, alla disponibilità del GPS e alla navigazione verso una destinazione. È possibile modificare manualmente le impostazioni della bussola (*[Impostazioni](#page-20-0)  bussola*[, pagina 17\)](#page-20-0).

#### **Mappa**

L'orologio epix può visualizzare diversi tipi di dati mappa Garmin, ad esempio mappe topografiche, immagini BirdsEye, carte nautiche BlueChart® e mappe stradali City Navigator® . Per acquistare dati mappa e visualizzare informazioni sulla compatibilità, visitare il sito Web [garmin.com/maps.](http://garmin.com/maps)

 rappresenta la propria posizione sulla mappa. Durante la navigazione verso una destinazione, il percorso viene contrassegnato da una linea sulla mappa.

#### **Visualizzazione della mappa**

Nell'orologio, selezionare **DOWN**.

#### **Consultazione della mappa**

È possibile consultare la mappa utilizzando il touchscreen o i tasti.

- **1** Toccare la mappa o tenere premuto
	- Controlli e reticoli vengono visualizzati sulla mappa.
- **2** Selezionare un'opzione:
	- Per eseguire lo zoom, avvicinare o allontanare due dita sul touchscreen.
	- Per scorrere la mappa, trascinarla.
	- Per utilizzare i comandi sullo schermo, toccare un comando oppure premere il tasto accanto a un comando.
	- Selezionare i comandi sullo schermo per attivare/ disattivare lo scorrimento e lo zoom **START**.
	- Per selezionare il punto indicato dai reticoli, selezionare i reticoli o tenere premuto **START**.

#### **Salvataggio o navigazione verso una posizione sulla mappa**

È possibile utilizzare il touchscreen per selezionare una posizione sulla mappa. È possibile salvare la posizione o avviare la navigazione per raggiungerla.

**1** Tocca la mappa

Controlli e reticoli vengono visualizzati sulla mappa.

- **2** Spostare ed eseguire lo zoom della mappa per centrare la posizione nei reticoli.
- **3** Selezionare i reticoli.
- **4** Se necessario, selezionare un punto di interesse nelle vicinanze.
- **5** Selezionare un'opzione:
	- Per avviare la navigazione verso la posizione, selezionare **Vai**.
	- Per salvare la posizione, selezionare **Salva**.
	- Per visualizzare ulteriori informazioni sulla posizione, selezionare **Modifica**.

## **Navigazione verso il punto di partenza**

È possibile tornare al punto di partenza del percorso o dell'attività seguendo il percorso effettuato. Questa funzione è disponibile solo per le attività che utilizzano il GPS.

Durante un'attività, selezionare **STOP** > **TracBack**.

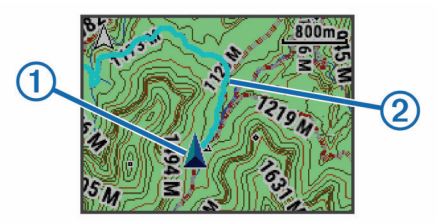

La posizione corrente  $\overline{0}$  e la traccia da seguire  $\overline{2}$  vengono visualizzati sulla mappa.

## **Cronologia**

La cronologia include il tempo, la distanza, le calorie, il passo medio o la velocità, i dati lap e le informazioni sul sensore ANT+ opzionale.

**NOTA:** quando la memoria del dispositivo è piena, i dati meno recenti vengono sovrascritti.

## **Uso della cronologia**

La cronologia contiene le attività precedenti salvate sul dispositivo.

- 1 Tenere premuto ...
- **2** Selezionare **Cronologia** > **Attività**.
- **3** Selezionare un'attività.
- **4** Selezionare un'opzione:
	- Per visualizzare ulteriori informazioni sull'attività, selezionare **Dettagli**.
	- Per selezionare un Lap e visualizzare ulteriori informazioni su ciascun Lap, selezionare **Lap**.
	- Per selezionare un intervallo e visualizzare ulteriori informazioni su ciascun intervallo, selezionare **Intervalli**.
	- Per visualizzare l'attività su una mappa, selezionare **Mappa**.
	- Per ripercorrere all'indietro il percorso effettuato per l'attività, selezionare **TracBack** (*Navigazione verso il punto di partenza*, pagina 12).
	- Per eliminare l'attività selezionata, selezionare **Elimina**.
	- Per ripercorrere il percorso effettuato per l'attività, selezionare **Vai**.

#### **Cronologia multisport**

Il dispositivo memorizza il riepilogo multisport generale dell'attività, inclusa la distanza totale, il tempo, le calorie e i dati degli accessori opzionali. Il dispositivo separa anche i dati

<span id="page-16-0"></span>dell'attività per ciascun segmento sportivo e transizione per confrontare attività di allenamento simili e rilevare il tempo trascorso tra una transizione e l'altra. La cronologia delle transizioni include la distanza, il tempo, la velocità media e le calorie.

#### **Visualizzazione del tempo in ciascuna zona di frequenza cardiaca**

Prima di poter visualizzare i dati sulle zone di frequenza cardiaca, è necessario associare il dispositivo a una fascia cardio compatibile, completare un'attività e salvare l'attività.

Visualizzare il tempo in ciascuna zona di frequenza cardiaca aiuta a regolare l'intensità dell'allenamento.

- 1 Tenere premuto  $\equiv$
- **2** Selezionare **Cronologia** > **Attività**.
- **3** Selezionare un'attività.
- **4** Selezionare **Tempo in zona**.

## **Visualizzazione dei totali dei passi**

Prima di poter visualizzare i totali dei passi, è necessario attivare il rilevamento delle attività (*[Attivazione del rilevamento](#page-9-0) [delle attività](#page-9-0)*, pagina 6).

- 1 Tenere premuto  $\equiv$
- **2** Selezionare **Cronologia** > **Passi**.
- **3** Selezionare un giorno per cui visualizzare il conteggio totale dei passi, l'obiettivo di passi, la distanza percorsa e le calorie bruciate.

## **Visualizzazione dei totali dei dati**

È possibile visualizzare la distanza accumulata e i dati sul tempo salvati sul dispositivo.

- 1 Tenere premuto  $\equiv$
- **2** Selezionare **Cronologia** > **Totali**.
- **3** Se necessario, selezionare un'attività.
- **4** Selezionare un'opzione per visualizzare i totali settimanali o mensili.

## **Eliminazione della cronologia**

- 1 Tenere premuto  $\equiv$
- **2** Selezionare **Cronologia** > **Opzioni**.
- **3** Selezionare un'opzione:
	- Selezionare **Elim. tutte attività** per eliminare tutte le attività dalla cronologia.
	- Selezionare **Reimposta totali** per reimpostare tutti i totali sulla distanza e il tempo.

**NOTA:** in questo modo, non vengono eliminate le attività salvate.

**4** Confermare la selezione.

## **Uso del contachilometri**

Il contachilometri registra automaticamente la distanza totale percorsa e la quota raggiunta.

- 1 Tenere premuto **...**
- **2** Selezionare **Statistiche pers.** > **Contachilometri**.
- **3** Selezionare un'opzione per visualizzare i totali del contachilometri.
- **4** Se necessario, selezionare un totale, quindi selezionare **Sì**  per reimpostare il contachilometri su zero.

## **Funzioni di connettività**

Le funzioni di connettività sono disponibili per il dispositivo epix quando questo è connesso a uno smartphone compatibile

mediante la tecnologia wireless Bluetooth. Alcune funzioni richiedono l'installazione dell'app Garmin Connect Mobile sullo smartphone connesso. Per ulteriori informazioni, visitare il sito Web [www.garmin.com/apps.](http://www.garmin.com/apps) Alcune funzioni sono disponibili anche quando il dispositivo è connesso a una rete wireless.

- **Notifiche del telefono**: consente di visualizzare le notifiche e i messaggi del telefono sul dispositivo epix.
- **LiveTrack**: consente agli amici e ai familiari di seguire le proprie corse o gli allenamenti in tempo reale. È possibile invitare gli amici tramite i social media e consentire loro di visualizzare i dati in tempo reale su una pagina di rilevamento Garmin Connect.
- **Caricamenti delle attività su Garmin Connect**: consente di inviare automaticamente l'attività all'account Garmin Connect non appena si finisce di registrarla.
- **Connect IQ**: consente di estendere le funzioni del dispositivo con nuovi quadranti orologio, widget, app e campi dati.

## **Garmin Connect**

È possibile connettersi con gli amici su Garmin Connect. Garmin Connect fornisce gli strumenti per tracciare, analizzare, condividere e incoraggiarsi l'un l'altro. Registrazione degli eventi di uno stile di vita attivo, che include corsa, camminata, corsa in bici, nuoto, escursioni, triathlon e molto altro. Per creare gratuitamente un account, accedere all'indirizzo [www.garminconnect.com/start](http://www.garminconnect.com/start).

- **Memorizzazione delle attività**: dopo aver completato e salvato un'attività utilizzando il dispositivo, è possibile caricarla su Garmin Connect e conservarla per tutto il tempo che si desidera.
- **Analisi dei dati**: è possibile visualizzare informazioni più dettagliate sull'attività, come la durata, la distanza, la quota, la frequenza cardiaca, le calorie bruciate, il VO2 massimo, le dinamiche di corsa, una visione dall'alto della mappa, grafici su passo e velocità e report personalizzabili.

**NOTA:** alcuni dati richiedono un accessorio opzionale, ad esempio una fascia cardio.

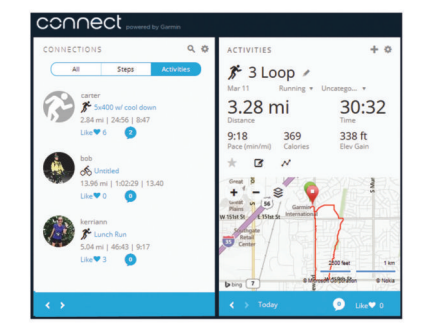

**Pianificazione degli allenamenti**: è possibile scegliere un obiettivo di fitness e caricare una delle pianificazione giornaliere degli allenamenti.

**Condivisione delle attività**: è possibile collegarsi agli amici per seguire reciprocamente le attività o pubblicare collegamenti alle proprie attività sui social network preferiti.

#### **Uso di Garmin Connect Mobile**

È possibile caricare tutti i dati delle attività sull'account Garmin Connect per un'analisi completa. L'account Garmin Connect consente di visualizzare una mappa delle attività e condividere le attività con gli amici. È possibile attivare il caricamento automatico nell'app Garmin Connect Mobile.

- 1 Nell'app Garmin Connect Mobile, selezionare  $\equiv$  > **Dispositivi**.
- **2** Selezionare il dispositivo epix, quindi selezionare **Impostazioni dispositivo**.
- <span id="page-17-0"></span>**3** Selezionare l'interruttore di accensione/spegnimento per attivare il caricamento automatico.
- *Caricamento manuale dei dati su Garmin Connect Mobile* 1 Tenere premuto  $\equiv$
- **2** Selezionare **Impostazioni** > **Bluetooth** > **Sincronizza**.

#### **Uso di Garmin Connect sul computer**

Se il dispositivo epix non è stato associato a uno smartphone, è possibile caricare tutti i dati delle attività sull'account Garmin Connect attraverso un computer.

- **1** Collegare il dispositivo al computer usando il cavo USB.
- **2** Visitare il sito Web [www.garminconnect.com/start](http://www.garminconnect.com/start).
- **3** Seguire le istruzioni visualizzate sullo schermo.

## **Attivazione delle notifiche Bluetooth**

Prima di poter abilitare le notifiche, è necessario associare il dispositivo epix a un dispositivo mobile compatibile

- (*[Associazione dello smartphone al dispositivo](#page-4-0)*, pagina 1).
- 1 Tenere premuto  $\equiv$
- **2** Selezionare **Impostazioni** > **Bluetooth** > **Smart Notifications** > **Stato** > **Attivato**.
- **3** Selezionare **Durante l'attività**.
- **4** Selezionare una preferenza per le notifiche.
- **5** Selezionare una preferenza di tono.
- **6** Selezionare **Modo orologio**.
- **7** Selezionare una preferenza per le notifiche.
- **8** Selezionare una preferenza di tono.
- **9** Selezionare **Timeout**.
- **10**Selezionare la durata di visualizzazione sullo schermo dell'avviso per una nuova notifica.

#### **Visualizzazione delle notifiche**

- **1** Nell'orologio, selezionare **UP** per visualizzare il widget delle notifiche.
- **2** Selezionare **START**, quindi selezionare una notifica.
- **3** Se necessario, selezionare **DOWN** per scorrere il contenuto della notifica.
- **4** Selezionare **BACK** per tornare alla schermata precedente. La notifica rimane sul dispositivo epix finché non viene visualizzata o cancellata sul dispositivo mobile.

#### **Gestione delle notifiche**

È possibile utilizzare lo smarpthone compatibile per gestire le notifiche visualizzate sul tuo epix.

Selezionare un'opzione:

- Se si utilizza un dispositivo iOS® , utilizzare le impostazioni del centro di notifica sullo smartphone per selezionare gli elementi da visualizzare sul dispositivo.
- Se si utilizza un dispositivo Android™, utilizzare le impostazioni dell'applicazione Garmin Connect per smartphone per selezionare gli elementi da visualizzare sul dispositivo.

#### **Disattivare la tecnologia Bluetooth**

- 1 Tenere premuto **...**
- **2** Selezionare **Impostazioni** > **Bluetooth** > **Stato** > **Disattivato** per disattivare la tecnologia wireless Bluetooth sul dispositivo epix.

Consultare il manuale utente dello smartphone per disattivare la tecnologia wireless Bluetooth sullo smartphone.

## **Funzioni Connect IQ**

È possibile aggiungere funzioni Connect IQ all'orologio di Garmin e di altri provider utilizzando l'app Garmin Connect Mobile.

- **Quadranti orologio**: consente di personalizzare l'aspetto dell'orologio.
- **Campi dati**: consente di scaricare nuovi campi dati che presentano i dati del sensore, dell'attività e di cronologia in modi nuovi. È possibile aggiungere campi dati Connect IQ a funzioni integrate e pagine.
- **Widget**: forniscono informazioni in un colpo d'occhio, inclusi i dati dei sensori e le notifiche.
- **Applicazioni**: aggiungi funzioni interattive all'orologio, come nuovi tipi di attività all'aperto e di fitness.

#### **Download di funzioni Connect IQ**

Prima di poter scaricare funzioni Connect IQ dall'app Garmin Connect Mobile, è necessario associare il dispositivo epix allo smartphone che esegue l'app Garmin Connect Mobile.

- **1** Nell'app Garmin Connect Mobile, selezionare  $\equiv$  > **Connect IQ Store**.
- **2** Selezionare il dispositivo epix.

#### **Scaricare funzioni Connect IQ tramite il computer**

- **1** Collegare il dispositivo al computer usando un cavo USB.
- **2** Visitare il sito Web [www.garminconnect.com.](http://www.garminconnect.com)
- **3** Dal widget dei dispositivi, selezionare **Connect IQ Store**.
- **4** Selezionare una funzione Connect IQ.
- **5** Selezionare **Invia al dispositivo** e attenersi alle istruzioni visualizzate sullo schermo.

## **Personalizzazione del dispositivo**

## **Impostazioni delle app per attività sportive**

Queste impostazioni consentono di personalizzare ogni app sportiva precaricata in base alle proprie esigenze. Ad esempio, è possibile personalizzare le pagine dati e attivare gli avvisi e le funzioni di allenamento. Non tutte le impostazioni sono disponibili per tutti i tipi di attività.

Tenere premuto e selezionare **Impostazioni** > Applicazioni, quindi selezionare un'attività.

- Pagine Dati: personalizza le schermate dati per l'attività selezionata (*[Personalizzazione delle schermate dati](#page-18-0)*, [pagina 15](#page-18-0)). Per alcune attività è anche possibile mostrare o nascondere una schermata dati della mappa.
- **Avvisi**: consente di impostare gli avvisi di navigazione o allenamento per l'attività selezionata.
- **Metronomo**: emette un suono a un ritmo regolare per consentire di migliorare le prestazioni allenandosi con una cadenza più veloce, più lenta o più coerente (*[Uso del](#page-6-0) [metronomo](#page-6-0)*, pagina 3).
- **Mappa**: imposta le preferenze di visualizzazione della schermata dati della mappa per l'attività. Se l'opzione Imp. predefinite è attivata, la schermata dati della mappa utilizza le preferenze delle impostazioni mappa del sistema (*[Impostazioni della mappa](#page-21-0)*, pagina 18).
- **Calcolo percorso**: imposta le preferenze del calcolo dei percorsi per questa attività.
- **Auto Lap**: imposta le opzioni per la funzione Auto Lap® (*[Auto](#page-19-0) Lap*[, pagina 16](#page-19-0)).
- **Auto Pause**: consente di interrompere la registrazione dei dati sul dispositivo quando ci si ferma o quando si scende al di sotto di una velocità stabilita (*[Attivazione di Auto Pause](#page-19-0)®* , [pagina 16](#page-19-0)).
- <span id="page-18-0"></span>**Auto Climb**: consente al dispositivo di rilevare automaticamente i cambiamenti di quota utilizzando l'altimetro integrato.
- **Auto Lap Sci**: consente di impostare il rilevamento automatico delle piste di sci sul dispositivo tramite l'accelerometro integrato.
- **Velocità 3D**: consente di calcolare la velocità utilizzando i cambiamenti di quota e i movimenti orizzontali sul terreno (*[Distanza e velocità 3D](#page-19-0)*, pagina 16).
- **Distanza 3D**: consente di calcolare la distanza percorsa utilizzando i cambiamenti di quota e i movimenti orizzontali sul terreno.
- **Scorrimento automatico**: consente di scorrere tutte le schermate dati dell'attività mentre il timer è in esecuzione (*[Uso della funzione Scorrimento automatico](#page-19-0)*, pagina 16).
- **GPS**: consente di impostare la modalità per l'antenna GPS (*UltraTrac*[, pagina 16\)](#page-19-0).
- **Dimensioni piscina**: consente di impostare la lunghezza della piscina (*[Nuoto in piscina](#page-7-0)*, pagina 4).
- **Rilevamento stile**: consente di attivare il rilevamento delle bracciate per l'attività di piscina.
- **Risp. energetico**: imposta il timeout di risparmio energetico per un'attività (*[Impostazioni di timeout risparmio energetico](#page-19-0)*, [pagina 16\)](#page-19-0).
- **Colore dello sfondo**: imposta il colore di sfondo per ogni attività (bianco o nero).
- **Accentua colore**: imposta il colore caratteristico di ogni attività per consentire di identificare quella attiva.
- **Stato**: consente di visualizzare o nascondere l'attività selezionata nell'elenco delle app.
- **Sposta in alto**: regola la posizione dell'attività nell'elenco delle app.
- **Sposta in basso**: regola la posizione dell'attività nell'elenco delle app.
- **Rimuovi**: elimina l'attività.
	- **NOTA:** questo comando elimina l'attività dall'elenco delle app e tutte le impostazioni dell'attività immesse dall'utente. Per reinserire nell'elenco un'attività eliminata, è possibile ripristinare tutte le impostazioni predefinite del dispositivo (*[Ripristino di tutte le impostazioni predefinite](#page-24-0)*, pagina 21).
- **Rinomina**: consente di impostare il nome dell'attività.

#### **Personalizzazione delle schermate dati**

È possibile visualizzare, nascondere e modificare il layout e i contenuti delle schermate dati per ciascuna attività.

- 1 Tenere premuto  $\equiv$
- **2** Selezionare **Impostazioni** > **Applicazioni**.
- **3** Selezionare l'attività che si desidera personalizzare.
- **4** Selezionare **Pagine Dati**.
- **5** Selezionare una schermata dati da personalizzare.
- **6** Selezionare un'opzione:
	- Selezionare **Stato** per attivare o disattivare la schermata dati.
	- Selezionare **Layout** per impostare il numero di campi dati nella schermata.
	- Selezionare un campo per modificare i dati visualizzati nel campo.

#### **Avvisi**

È possibile impostare gli avvisi per ogni attività, in modo da allenarsi in base a obiettivi specifici, aumentare la consapevolezza dell'ambiente circostante e navigare verso la destinazione desiderata. Alcuni avvisi sono disponibili solo per attività specifiche. Sono disponibili tre tipi di avvisi: avvisi di eventi, avvisi di intervallo e avvisi ripetuti.

- **Avviso di eventi**: l'avviso di eventi effettua una sola notifica. L'evento consiste in un valore specifico. Ad esempio, è possibile impostare il dispositivo in modo che fornisca un avviso quando viene raggiunta una quota specifica.
- **Avviso di intervallo**: l'avviso di intervallo segnala ogni volta che il dispositivo si trova al di sopra o al di sotto di un intervallo di valori specifico. Ad esempio, è possibile impostare il dispositivo in modo che segnali quando la frequenza cardiaca scende al di sotto dei 60 bpm (battiti al minuto) e supera i 210 bpm.
- **Avviso ripetuto**: l'avviso ripetuto segnala tutte le occasioni in cui il dispositivo registra un valore o un intervallo specifico. Ad esempio, è possibile impostare il dispositivo in modo che fornisca un avviso ogni 30 minuti.

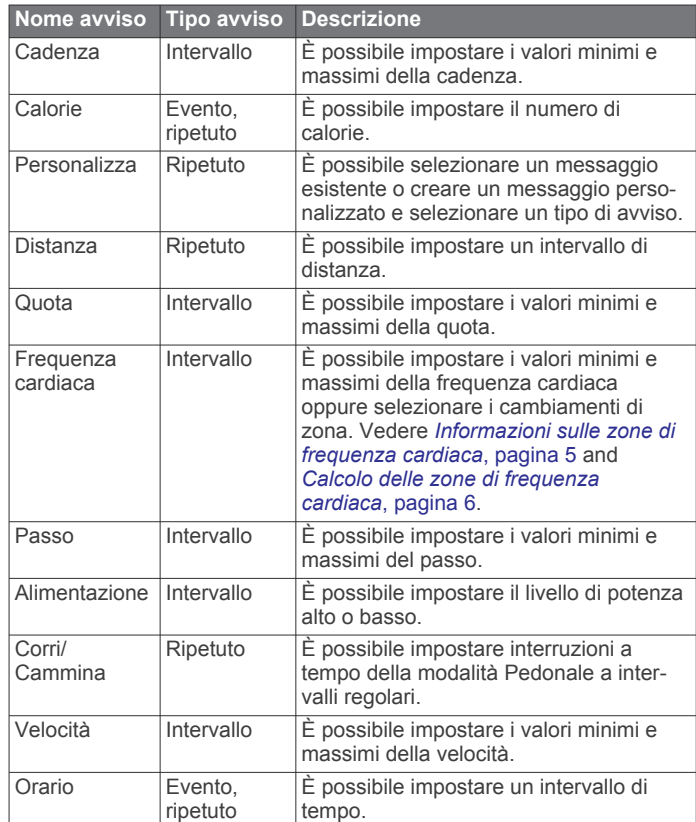

#### *Impostazione di un avviso*

- 1 Tenere premuto ...
- **2** Selezionare **Impostazioni** > **Applicazioni**.
- **3** Selezionare un'attività.
	- **NOTA:** questa funzione non è disponibile per tutte le attività.
- **4** Selezionare **Avvisi**.
- **5** Selezionare un'opzione:
	- Selezionare **Aggiungi nuovo** per aggiungere un nuovo avviso per l'attività.
	- Selezionare il nome dell'avviso per modificare un avviso esistente.
- **6** Se necessario, selezionare il tipo di avviso.
- **7** Selezionare una zona, inserire i valori minimo e massimo oppure un valore personalizzato per l'avviso.
- **8** Se necessario, attivare l'avviso.

Per avvisi ripetuti e di eventi, viene visualizzato un messaggio ogni volta che si raggiunge il valore dell'avviso. Per gli avvisi di intervallo, viene visualizzato un messaggio ogni volta che si supera o si scende al di sotto dell'intervallo specificato (valori minimo e massimo).

#### <span id="page-19-0"></span>**Auto Lap**

#### *Contrassegno dei Lap in base alla distanza*

È possibile utilizzare Auto Lap per contrassegnare automaticamente un Lap a una distanza specifica. Questa funzione è utile per confrontare le prestazioni ottenute in diversi punti di un'attività (ad esempio, ogni miglio o 5 chilometri).

- 1 Tenere premuto **...**
- **2** Selezionare **Impostazioni** > **Applicazioni**.
- **3** Selezionare un'attività.
	- **NOTA:** questa funzione non è disponibile per tutte le attività.
- **4** Selezionare **Auto Lap**.
- **5** Selezionare un'opzione:
	- Selezionare **Auto Lap** per attivare o disattivare Auto Lap.
	- Selezionare **Distanza auto** per regolare la distanza tra i Lap.

Ogni volta che viene completato un Lap, viene visualizzato un messaggio che indica il tempo per tale Lap. Inoltre, il dispositivo emette un segnale acustico o una vibrazione se sono attivati i toni audio (*[Impostazioni del sistema](#page-21-0)*, pagina 18).

Se necessario, è possibile personalizzare le pagine dati per visualizzare ulteriori dati Lap (*[Personalizzazione delle](#page-18-0)  [schermate dati](#page-18-0)*, pagina 15).

#### **Personalizzazione del messaggio Avviso Lap**

È possibile personalizzare uno o due campi dati visualizzati nel messaggio di avviso Lap.

- 1 Tenere premuto  $\equiv$
- **2** Selezionare **Impostazioni** > **Applicazioni**.
- **3** Selezionare un'attività.

**NOTA:** questa funzione non è disponibile per tutte le attività.

- **4** Selezionare **Auto Lap** > **Avviso Lap**.
- **5** Selezionare un campo dati per modificarlo.
- **6** Selezionare **Anteprima** (facoltativo).

#### **Impostazioni di calcolo del percorso**

È possibile modificare le impostazioni di calcolo del percorso per personalizzare il modo in cui il dispositivo calcola i percorsi per ciascuna attività.

Nelle impostazioni dell'app, selezionare Calcolo percorso.

- **Attività**: consente di impostare un'attività per il calcolo del percorso. Il dispositivo calcola percorsi ottimizzati in base al tipo di attività che si sta eseguendo.
- **Metodo di calcolo**: imposta il metodo di calcolo per ridurre al minimo il tempo, la distanza o l'ascesa nei percorsi.
- **Tieni su strada**: Consente di bloccare l'icona della posizione, che rappresenta la propria posizione sulla mappa, sulla strada più vicina.
- **Elementi da evitare**: imposta i tipi di strada o di trasporti da evitare nei percorsi.

#### **Attivazione di Auto Pause®**

È possibile utilizzare la funzione Auto Pause per mettere automaticamente in pausa il timer quando l'utente si ferma. Questa funzione è utile se l'attività include semafori o altri luoghi in cui è necessario fermarsi.

**NOTA:** la cronologia non viene registrata quando il timer non è attivo o è in pausa.

- 1 Tenere premuto  $\equiv$
- **2** Selezionare **Impostazioni** > **Applicazioni**.
- **3** Selezionare un'attività.

**NOTA:** questa funzione non è disponibile per tutte le attività.

- **4** Selezionare **Auto Pause**.
- **5** Selezionare un'opzione:
- Per mettere automaticamente in pausa il timer quando ci si ferma, selezionare **Quando in sosta**.
- Per mettere automaticamente in pausa il timer quando il passo o la velocità scende al di sotto di un valore specificato, selezionare **Personalizza**.

#### **Attivazione della funzione Scalata automatica**

È possibile utilizzare questa funzione per rilevare automaticamente i cambiamenti di quota. Questa funzione può essere utilizzata durante diverse attività, quali arrampicata, escursioni, corsa o percorsi in bicicletta.

- 1 Tenere premuto ...
- **2** Selezionare **Impostazioni** > **Applicazioni**.
- **3** Selezionare un'attività.

**NOTA:** questa funzione non è disponibile per tutte le attività.

- **4** Selezionare **Auto Climb** > **Stato** > **Attivato**.
- **5** Selezionare **Pagina corsa** per identificare quale pagina dati visualizzare durante la corsa.
- **6** Selezionare **Pagina scalata** per identificare quale pagina dati visualizzare durante la scalata.
- **7** Se necessario, selezionare **Inverti colori** per invertire i colori visualizzati quando si cambia modalità.
- **8** Selezionare **Velocità verticale** per impostare la velocità di ascesa nel tempo.
- **9** Selezionare **Cambio modalità** per impostare la rapidità con cui il dispositivo cambia modalità.

#### **Distanza e velocità 3D**

È possibile impostare la distanza e la velocità 3D in modo da calcolare i relativi parametri utilizzando sia la variazione di quota che il movimento orizzontale sul suolo. Questa funzione può essere utilizzata durante diverse attività, quali sci, arrampicata, navigazione, escursioni, corsa o percorsi in bicicletta.

#### **Uso della funzione Scorrimento automatico**

La funzione Scorrimento automatico consente di scorrere automaticamente tutte le schermate dati dell'attività mentre il timer è in esecuzione.

- 1 Tenere premuto **...**
- **2** Selezionare **Impostazioni** > **Applicazioni**.
- **3** Selezionare un'attività. **NOTA:** questa funzione non è disponibile per tutte le attività.
- **4** Selezionare **Scorrimento automatico**.
- **5** Selezionare una velocità di visualizzazione.

#### **UltraTrac**

La funzione UltraTrac è un'impostazione GPS che consente di registrare i dati del sensore e i punti traccia con una frequenza inferiore. L'attivazione della funzione UltraTrac aumenta la durata della batteria riducendo, tuttavia, la qualità delle attività registrate. Si consiglia di utilizzare la funzione UltraTrac per attività che richiedono una durata superiore della batteria e per le quali non sono richiesti aggiornamenti frequenti dei dati del sensore.

#### **Impostazioni di timeout risparmio energetico**

Le impostazioni di timeout influiscono sul tempo in cui il dispositivo resta in modalità di allenamento, ad esempio, quando si è in attesa dell'inizio di una gara. Tenere premuto  $\equiv$ . selezionare **Impostazioni** > **Applicazioni** e selezionare un'attività. Selezionare Risp. energetico per regolare le impostazioni di timeout per l'attività.

- **Normale**: consente di impostare la modalità orologio a risparmio energetico dopo 5 minuti di inattività.
- **Prolungato**: consente di impostare la modalità orologio a risparmio energetico dopo 25 minuti di inattività. Il modo

<span id="page-20-0"></span>prolungato può ridurre la durata della batteria tra una ricarica e l'altra.

## **Impostazioni del quadrante dell'orologio**

È possibile personalizzare l'aspetto del quadrante dell'orologio selezionando layout, colori e dati aggiuntivi. È inoltre possibile scaricare quadranti orologio personalizzati da Connect IQ Store.

#### **Personalizzare il quadrante dell'orologio**

Prima di poter attivare un quadrante dell'orologio Connect IQ, è necessario installarne uno dallo store Connect IQ (*[Funzioni](#page-17-0) [Connect IQ](#page-17-0)*, pagina 14).

È possibile personalizzare le informazioni e l'aspetto del quadrante dell'orologio oppure attivare un quadrante dell'orologio Connect IQ installato.

- 1 Tenere premuto  $\equiv$
- **2** Selezionare **Impostazioni** > **Quadrante orologio** > **Tipo**.
- **3** Selezionare un'opzione:
	- Per attivare il quadrante dell'orologio digitale precaricato, selezionare **Digitale**.
	- Per attivare un quadrante dell'orologio Connect IQ installato, selezionare il nome del quadrante dell'orologio installato.
- **4** Se si utilizza un quadrante dell'orologio precaricato, selezionare un'opzione:
	- Per modificare il colore dello sfondo, selezionare **Colore dello sfondo**.
	- Per aggiungere o modificare un colore caratteristico per il quadrante dell'orologio digitale, selezionare **Accentua colore**.
	- Per modificare lo stile dei numeri per il quadrante dell'orologio digitale, selezionare **Layout**.
	- Per modificare i dati visualizzati sul quadrante dell'orologio, selezionare **Dati aggiuntivi**.
- **5** Selezionare **UP** o **DOWN** per visualizzare l'anteprima delle opzioni del quadrante dell'orologio.
- **6** Selezionare **START** per salvare la selezione.

## **Personalizzare la sequenza dei widget**

È possibile mostrare, nascondere o spostare elementi nella sequenza dei widget.

- 1 Tenere premuto ...
- **2** Selezionare **Impostazioni** > **Widget**.
- **3** Selezionare un widget.
- **4** Selezionare un'opzione:
	- Selezionare **Stato** per visualizzare o nascondere il widget nella sequenza dei widget.
	- Selezionare **Sposta in alto** o **Sposta in basso** per modificare la posizione del widget nella sequenza.

## **Impostazioni dei sensori**

#### **Impostazioni bussola**

Tenere premuto e e selezionare **Impostazioni** > Sensori > **Bussola**.

- **Calibra**: consente di calibrare manualmente il sensore della bussola (*Calibrazione della bussola*, pagina 17).
- **Schermo**: consente di impostare l'intestazione di direzione sulla bussola in lettere, gradi o milliradianti.
- **Riferimento nord**: consente di impostare il riferimento nord della bussola (*Impostazione del riferimento nord*, pagina 17).
- **Modo**: consente di impostare la bussola per l'uso dei soli dati del sensore elettronico (Attivato), di una combinazione di dati

GPS e del sensore elettronico durante gli spostamenti (Auto) oppure dei soli dati GPS (Disattivato).

#### *Calibrazione della bussola*

#### *AVVISO*

Calibrare la bussola elettronica all'esterno. Per migliorare la precisione della direzione, non sostare nelle vicinanze di oggetti che potrebbero influenzarne i campi magnetici, ad esempio veicoli, edifici o cavi elettrici posizionati ad altezza uomo.

Il dispositivo è già stato calibrato in fabbrica e utilizza, per impostazione predefinita, la calibrazione automatica. Se la bussola presenta un funzionamento irregolare, ad esempio in seguito a spostamenti su lunghe distanze o sbalzi di temperatura, è possibile calibrare la bussola manualmente.

- 1 Tenere premuto  $\equiv$ .
- **2** Selezionare **Impostazioni** > **Sensori** > **Bussola** > **Calibra** > **Avvia**.
- **3** Seguire le istruzioni visualizzate sullo schermo.

#### *Impostazione del riferimento nord*

È possibile impostare il riferimento direzionale usato per calcolare i dati di direzione.

- 1 Tenere premuto  $\equiv$
- **2** Selezionare **Impostazioni** > **Sensori** > **Bussola** > **Riferimento nord**.
- **3** Selezionare un'opzione:
	- Per impostare il nord geografico come riferimento per la direzione, selezionare **Vero**.
	- Per impostare automaticamente la declinazione magnetica in base alla posizione, selezionare **Magnetico**.
	- Per impostare la direzione nord utilizzando il reticolo (000º) come riferimento per la direzione, selezionare **Reticolo**.

#### **Altimetro e barometro**

Il dispositivo è dotato di altimetro e barometro interni. Il dispositivo raccoglie continuamente il dati dell'altimetro e del barometro, anche in modalità di risparmio energetico. L'altimetro visualizza la quota approssimativa in basandosi sui cambiamenti di pressione. Il barometro visualizza i dati della pressione ambientale basandosi sulla quota fissa in cui è l'altimetro è stato calibrato più di recente (*Impostazioni dell'altimetro*, pagina 17).

#### **Impostazioni dell'altimetro**

#### Tenere premuto e e selezionare **Impostazioni** > Sensori > **Altimetro**.

- **Calibr. auto**: consente all'altimetro di effettuare una calibrazione automatica ogni volta che viene attivata la funzione di rilevamento GPS.
- **Calibra**: consente di calibrare manualmente il sensore dell'altimetro.

#### *Calibrazione dell'altimetro barometrico*

Il dispositivo in uso è stato calibrato in fabbrica e per impostazione predefinita utilizza la calibrazione automatica nella posizione di partenza GPS. È possibile calibrare manualmente l'altimetro barometrico se si conosce la quota o la pressione al livello del mare corretta.

- 1 Tenere premuto ...
- **2** Selezionare **Impostazioni** > **Sensori** > **Altimetro**.
- **3** Selezionare un'opzione:
	- Per eseguire la calibrazione automatica dal punto di partenza GPS, selezionare **Calibr. auto** > **Una volta**.
	- Per eseguire la calibrazione automatica con aggiornamenti di calibrazione del GPS periodici, selezionare **Calibr. auto** > **Continua**.
	- Per inserire la quota corrente, selezionare **Calibra**.

#### <span id="page-21-0"></span>**Impostazioni del barometro**

Tenere premuto e e selezionare **Impostazioni** > Sensori > **Barometro**.

- **Grafico**: imposta la scala temporale per il grafico nel widget del barometro.
- **Avviso di temporale**: imposta la velocità di cambiamento della pressione barometrica che attiva un avviso di temporale.

## **Impostazioni della mappa**

È possibile personalizzare l'aspetto della mappa nel widget mappa e nelle schermate dati.

Tenere premuto e e selezionare **Impostazioni** > Mappa.

- **Configura mappe**: mostra o nasconde i dati dei prodotti mappa installati.
- **Orientamento**: imposta l'orientamento della mappa. L'opzione Nord in alto mostra il nord nella parte superiore della pagina. L'opzione Traccia in alto consente di visualizzare la direzione del viaggio corrente nella parte superiore della schermata.
- **Zoom automatico**: consente di selezionare automaticamente il livello di zoom per un uso ottimale della mappa. Quando è disattivato, è necessario ingrandire o ridurre la visualizzazione manualmente.
- **Track Log**: mostra o nasconde il registro tracce o il tragitto percorso, come una linea colorata sulla mappa.
- **Posizioni utente**: mostra o nasconde le posizioni salvate sulla mappa.

## **Mostrare e nascondere i dati mappa**

Se sul dispositivo sono state installate più mappe, è possibile scegliere i dati mappa da visualizzare sulla mappa.

- 1 Tenere premuto  $\equiv$
- **2** Selezionare **Impostazioni** > **Mappa** > **Configura mappe**.
- **3** Selezionare una mappa per attivare l'interruttore di attivazione/disattivazione, che mostra o nasconde i dati mappa.

## **Impostazioni del sistema**

Tenere premuto e e selezionare **Impostazioni** > Sistema.

**Profilo utente**: consente di accedere e personalizzare le statistiche personali (*[Impostazione del profilo utente](#page-8-0)*, [pagina 5\)](#page-8-0).

**Lingua**: imposta la lingua visualizzata sul dispositivo.

- **Orario**: regola le impostazioni dell'orario (*Impostazioni dell'ora*, pagina 18).
- **Retroilluminazione**: regola le impostazioni della retroilluminazione (*Impostazioni di retroilluminazione*, pagina 18).
- **Toni**: imposta i suoni del dispositivo, come i toni dei tasti, gli avvisi e le vibrazioni.
- **Unità**: imposta le unità di misura utilizzate nel dispositivo (*Modifica delle unità di misura*, pagina 18).
- **GLONASS**: è possibile attivare l'opzione GLONASS per prestazioni ottimizzate in ambienti difficili e per acquisire più rapidamente la posizione. L'uso delle opzioni WAAS/EGNOS e GLONASS può ridurre maggiormente la durata della batteria rispetto alla sola opzione GPS.
- **WAAS/EGNOS**: è possibile attivare l'opzione WAAS/EGNOS per prestazioni ottimizzate in ambienti difficili e per acquisire più rapidamente la posizione. L'uso delle opzioni WAAS/ EGNOS e GLONASS può ridurre maggiormente la durata della batteria rispetto alla sola opzione GPS.
- **Formato posizione**: consente di impostare le opzioni di formato e datum della posizione geografica.
- **Formato**: imposta le preferenze generali per i formati, come il passo e la velocità visualizzati durante le attività e l'inizio della settimana.
- **Registraz. dati**: consente di impostare la modalità con cui il dispositivo registra i dati delle attività. L'opzione di registrazione Intelligente (predefinita) consente registrazioni delle attività di maggiore durata. L'opzione di registrazione Ogni secondo fornisce registrazioni più dettagliate delle attività, ma potrebbe non registrare completamente le attività di durata prolungata.
- **Modo USB**: consente di impostare l'uso del modo di archiviazione di massa o del modo Garmin quando il dispositivo viene connesso a un computer.

**Ripristina predefiniti**: consente di reimpostare dati e impostazioni dell'utente (*[Ripristino di tutte le impostazioni](#page-24-0) predefinite*[, pagina 21](#page-24-0)).

- **Aggiorn. software**: consente di installare gli aggiornamenti software scaricati utilizzando Garmin Express.
- **Info**: consente di visualizzare le informazioni sul dispositivo, il software e la licenza.

#### **Impostazioni dell'ora**

Tenere premuto e e selezionare **Impostazioni** > Sistema > **Orario**.

- **Formato orario**: consente di impostare il dispositivo per visualizzare l'ora in formato 12 ore o 24 ore.
- **Imposta ora**: consente di impostare il fuso orario del dispositivo. L'opzione Auto consente di impostare automaticamente il fuso orario in base alla posizione GPS.
- **Orario**: consente di regolare l'orario se è impostato sull'opzione Manuale.

#### **Impostazioni di retroilluminazione**

Tenere premuto e selezionare **Impostazioni** > Sistema > **Retroilluminazione**.

**Modo**: consente di impostare la retroilluminazione per attivarla manualmente o per i tasti e gli avvisi.

**Timeout**: consente di impostare l'intervallo di tempo prima che la retroilluminazione venga disattivata.

#### **Modifica delle unità di misura**

È possibile personalizzare le unità di misura relative a distanza, passo e velocità, quota, peso, altezza e temperatura.

- 1 Tenere premuto  $\equiv$ .
- **2** Selezionare **Impostazioni** > **Sistema** > **Unità**.
- **3** Selezionare un tipo di misurazione.
- **4** Selezionare un'unità di misura.

## **Sensori ANT+**

Il dispositivo è compatibile con questi accessori wireless ANT+ opzionali.

- Fascia cardio, come HRM-Run (*[Come indossare la fascia](#page-22-0) cardio*[, pagina 19\)](#page-22-0)
- Sensore cadenza e velocità bici (*[Uso di un sensore di](#page-22-0)  [cadenza pedalata opzionale](#page-22-0)*, pagina 19)
- Foot pod (*Foot Pod*[, pagina 19\)](#page-22-0)
- Sensore di potenza, come Vector™
- Sensore di temperatura wireless tempe™ (*tempe*[, pagina 20\)](#page-23-0)

Per ulteriori informazioni sulla compatibilità e sull'acquisto di sensori aggiuntivi, visitare il sito Web [http://buy.garmin.com.](http://buy.garmin.com)

## **Associazione di sensori ANT+**

La prima volta che si collega un sensore al dispositivo utilizzando la tecnologia wireless ANT+, è necessario associare <span id="page-22-0"></span>il dispositivo e il sensore. Una volta associati, il dispositivo si connette automaticamente al sensore quando si avvia un'attività e il sensore è attivo e nell'area di copertura.

**NOTA:** se il dispositivo è dotato di una fascia cardio, quest'ultima è già associata al dispositivo.

- **1** Durante l'associazione di una fascia cardio, indossare la fascia (*Come indossare la fascia cardio*, pagina 19). La fascia cardio non invia né riceve dati finché non viene indossata.
- **2** Posizionare il dispositivo entro la portata di 3 m (10 piedi) dal sensore.

**NOTA:** mantenersi a 10 m (33 piedi) da altri sensori ANT+ durante l'associazione.

- **3** Tenere premuto  $\equiv$
- **4** Selezionare **Impostazioni** > **Sensori** > **Aggiungi nuovo**.
- **5** Selezionare un'opzione:
	- Selezionare **Ricerca tutto**.
	- Selezionare il tipo di sensore in uso.

Una volta associato il sensore al dispositivo, lo stato del sensore passa da Ricerca a Connesso. I dati del sensore vengono visualizzati nella sequenza delle pagine dati o in un campo dati personalizzato.

## **Come indossare la fascia cardio**

**NOTA:** se non si dispone di una fascia cardio, ignorare questa sezione.

La fascia cardio deve essere indossata a contatto con la pelle, appena sotto lo sterno. Regolarla in modo tale che aderisca e rimanga in posizione durante l'attività.

**1** Inserire e fissare il modulo della fascia cardio  $\bigcirc$  all'elastico.

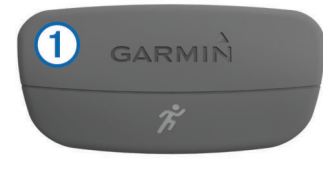

I logo Garmin (sul modulo e sull'elastico) devono trovarsi con il lato destro rivolto verso l'alto.

**2** Inumidire gli elettrodi  $\mathcal{D}$  e i rivestimenti protettivi  $\mathcal{D}$  sul retro dell'elastico per garantire la massima aderenza tra il torace e il trasmettitore.

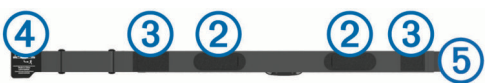

**3** Avvolgere l'elastico intorno al torace, quindi collegare il gancio dell'elastico  $\Phi$  al passante  $\Phi$ .

**NOTA:** le etichette non devono piegarsi.

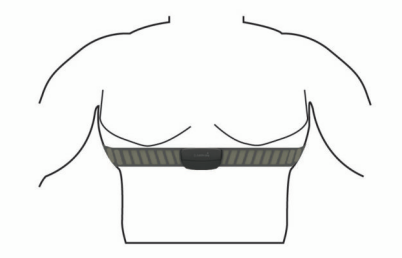

I logo Garmin devono trovarsi con il lato destro rivolto verso l'alto.

**4** Posizionare il dispositivo entro la portata di 3 m (10 piedi) dalla fascia cardio.

Dopo aver indossato la fascia cardio, questa è attivata e invia i dati.

**SUGGERIMENTO:** se i dati della frequenza cardiaca sono errati o non vengono visualizzati, consultare i suggerimenti per la risoluzione dei problemi (*Suggerimenti per i dati di frequenza cardiaca errati*, pagina 19).

#### **Suggerimenti per i dati di frequenza cardiaca errati**

Se i dati della frequenza cardiaca sono errati o non vengono visualizzati, è possibile seguire questi suggerimenti.

- Inumidire nuovamente gli elettrodi e i rivestimenti protettivi.
- Stringere l'elastico sul torace.
- Riscaldarsi per 5–10 minuti.
- Seguire le istruzioni di manutenzione (*[Manutenzione della](#page-23-0) [fascia cardio](#page-23-0)*, pagina 20).
- Indossare una maglietta di cotone o inumidire completamente entrambi i lati dell'elastico. Tessuti sintetici a contatto con la fascia cardio possono

creare elettricità statica che potrebbe interferire con i segnali della frequenza cardiaca.

• Allontanarsi dalle sorgenti che possono interferire con la fascia cardio.

Le sorgenti di interferenza possono includere campi elettromagnetici potenti, alcuni sensori wireless da 2,4 GHz, cavi elettrici ad alta tensione, motori elettrici, forni, forni a microonde, telefoni cordless da 2,4 GHz e punti di accesso LAN wireless.

## **Uso di un sensore di cadenza pedalata opzionale**

È possibile utilizzare un sensore di cadenza pedalata per inviare dati al dispositivo.

- Associare il sensore al dispositivo (*[Associazione di sensori](#page-21-0)  ANT+*[, pagina 18](#page-21-0)).
- Aggiornare le informazioni relative al profilo utente fitness (*[Impostazione del profilo utente](#page-8-0)*, pagina 5).
- Iniziare una corsa (*[Inizio di una corsa](#page-6-0)*, pagina 3).

## **Foot Pod**

L'unità è compatibile con il foot pod. È possibile utilizzare il foot pod invece del GPS per registrare il passo e la distanza se ci allena al chiuso o il segnale GPS è debole. Il foot pod è in standby e pronto a inviare dati (come la fascia cardio).

Dopo 30 minuti di inattività, il foot pod si spegne automaticamente per ridurre il consumo della batteria. Se la batteria è scarica, sul dispositivo viene visualizzato un messaggio. Ciò indica che la durata residua della batteria è di circa cinque ore.

#### **Calibrazione del foot pod**

Il foot pod si calibra automaticamente. La precisione dei dati sulla velocità e la distanza migliorano dopo alcune corse all'aperto utilizzando il GPS.

#### *Calibrazione manuale del Foot Pod*

Prima di poter calibrare il dispositivo, è necessario associarlo al foot pod (*[Associazione di sensori ANT+](#page-21-0)*, pagina 18).

Si consiglia la calibrazione manuale se si conosce il fattore di calibrazione. Se è stato calibrato un foot pod con un altro prodotto Garmin, il fattore di calibrazione dovrebbe essere noto.

- 1 Tenere premuto ...
- **2** Selezionare **Impostazioni** > **Sensori** > **Foot Pod** > **Fattore calibrazione**.
- **3** Regolare il fattore di calibrazione:
	- Aumentare il fattore di calibrazione se la distanza è troppo breve.
	- Ridurlo se la distanza è troppo elevata.

#### <span id="page-23-0"></span>**tempe**

tempe è un sensore di temperatura wireless ANT+. Il sensore può essere fissato a un cinturino o a un passante, in modo che sia a contatto con l'aria aperta e, pertanto, fornisca dati sulla temperatura costanti e precisi. È necessario associare tempe al dispositivo per visualizzare i dati sulla temperatura del tempe.

## **Info sul dispositivo**

## **Visualizzazione delle informazioni sul dispositivo**

È possibile visualizzare l'ID Unità, la versione del software e il contratto di licenza.

- 1 Tenere premuto  $\equiv$
- **2** Selezionare **Impostazioni** > **Sistema** > **Info**.

## **Manutenzione del dispositivo**

#### *AVVISO*

Non utilizzare oggetti acuminati per pulire il dispositivo.

Evitare l'uso di detergenti chimici, solventi e insettifughi che possono danneggiare i componenti e le rifiniture in plastica.

Sciacquare accuratamente il dispositivo con acqua dolce dopo l'esposizione a cloro, acqua salata, creme solari, cosmetici, alcool o altri prodotti chimici corrosivi. L'esposizione prolungata a queste sostanze può danneggiare il corpo del dispositivo.

Evitare di premere i tasti sott'acqua.

Evitare urti eccessivi e utilizzare il prodotto con cura per non ridurne la durata.

Non conservare il dispositivo in ambienti in cui potrebbe essere esposto a temperature estreme per un periodo prolungato, al fine di evitare danni permanenti.

#### **Pulizia del dispositivo**

#### *AVVISO*

Anche piccole quantità di sudore o umidità possono provocare la corrosione dei contatti elettrici quando il dispositivo è connesso a un caricabatterie. La corrosione può impedire la ricarica e il trasferimento dei dati.

- **1** Pulire il dispositivo con un panno imbevuto di una soluzione detergente non aggressiva.
- **2** Asciugarlo.
- Dopo la pulizia, lasciare asciugare completamente il dispositivo.

## **Caratteristiche tecniche**

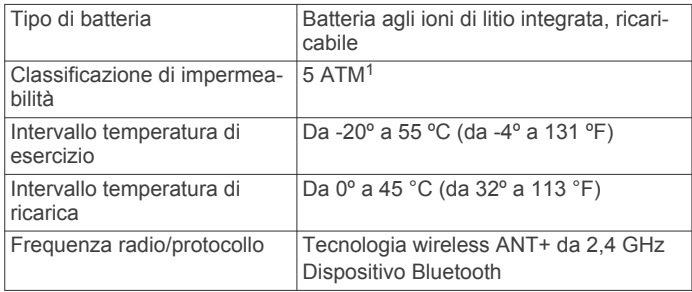

#### **Informazioni sulla batteria**

La durata effettiva della batteria dipende dalle funzioni attivate sul dispositivo, come rilevamento delle attività, notifiche dello smartphone, GPS, sensori interni e sensori ANT+ connessi.

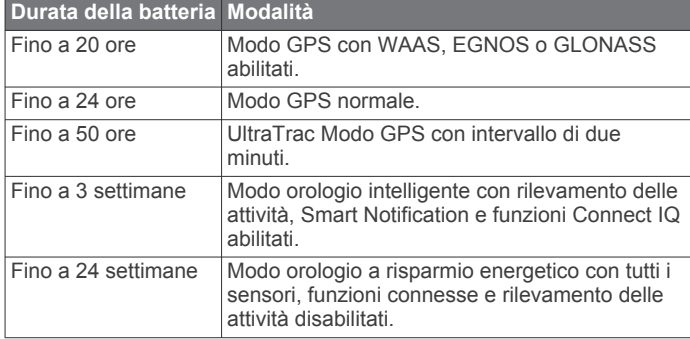

#### *Come ottimizzare la durata della batteria*

È possibile aumentare la durata della batteria in vari modi.

- Ridurre il timeout della retroilluminazione (*[Impostazioni di](#page-21-0)  [retroilluminazione](#page-21-0)*, pagina 18).
- Utilizzare la modalità GPS UltraTrac per l'attività (*[UltraTrac](#page-19-0)*, [pagina 16](#page-19-0)).
- Disattivare la tecnologia wireless Bluetooth quando non si utilizzano le funzioni di connettività (*[Funzioni di connettività](#page-16-0)*, [pagina 13](#page-16-0)).
- Quando si sospende l'attività per un periodo di tempo prolungato, utilizzare l'opzione Riprendi in un secondo momento (*[Interruzione di un'attività](#page-5-0)*, pagina 2).
- Disattivare il rilevamento delle attività (*[Rilevamento delle](#page-9-0)  attività*[, pagina 6](#page-9-0)).
- Limitare le notifiche dello smartphone visualizzate dal dispositivo (*[Gestione delle notifiche](#page-17-0)*, pagina 14).

## **Manutenzione della fascia cardio**

#### *AVVISO*

Staccare e rimuovere il modulo prima di lavare l'elastico.

Un accumulo di sudore e sale sull'elastico può pregiudicare l'accuratezza dei dati forniti dalla fascia cardio.

- Consultare il sito Web [www.garmin.com/HRMcare](http://www.garmin.com/HRMcare) per istruzioni dettagliate sulla pulizia.
- Sciacquare l'elastico dopo ogni utilizzo.
- Lavare l'elastico ogni sette utilizzi.
- Non inserire l'elastico in asciugatrice.
- Appendere l'elastico o posizionarlo disteso per asciugarlo.
- Per prolungare la durata della fascia cardio, staccare il modulo quando non è in uso.

## **Caratteristiche tecniche di HRM-Run**

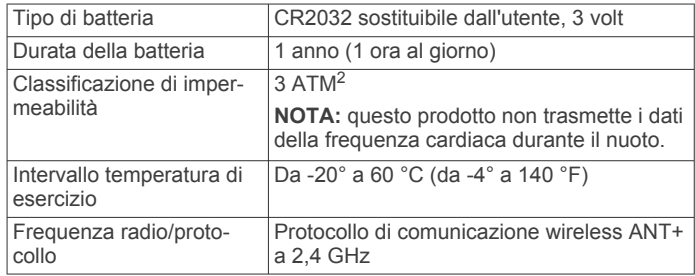

## **Batterie sostituibili dall'utente**

#### **AVVERTENZA**

Non utilizzare oggetti acuminati per rimuovere le batterie. Tenere la batteria lontano dalla portata dei bambini.

<sup>&</sup>lt;sup>1</sup> Il dispositivo resiste a una pressione equivalente a un profondità di 50 m. Per ulteriori informazioni, visitare il sito Web [www.garmin.com/waterrating](http://www.garmin.com/waterrating).

<sup>2</sup> Il dispositivo resiste a una pressione equivalente a un profondità di 30 m. Per ulteriori informazioni, visitare il sito Web [www.garmin.com/waterrating.](http://www.garmin.com/waterrating)

<span id="page-24-0"></span>Non mettere mai le batterie in bocca. Nel caso vengano ingoiate, contattare un medico o il centro di controllo veleni locale.

Le batterie a pila di ricambio possono contenere materiale in perclorato, per cui potrebbe essere richiesto un trattamento speciale. Visitare il sito Web [www.dtsc.ca.gov/hazardouswaste](http://www.dtsc.ca.gov/hazardouswaste/perchlorate) [/perchlorate.](http://www.dtsc.ca.gov/hazardouswaste/perchlorate)

#### **ATTENZIONE**

Per un corretto riciclo delle batterie, contattare le autorità locali preposte.

#### **Sostituzione della batteria della fascia cardio**

- **1** Rimuovere le quattro viti sul retro del modulo con un cacciavite Phillips piccolo.
- **2** Rimuovere il coperchio e la batteria.

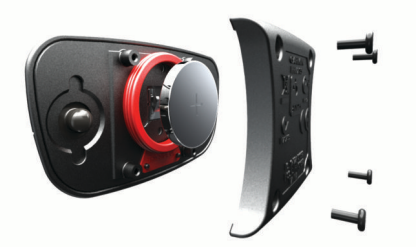

- **3** Attendere 30 secondi.
- **4** Inserire la nuova batteria con il polo positivo rivolto verso l'alto.
- **NOTA:** non danneggiare o perdere la guarnizione ad anello.
- **5** Riposizionare il coperchio posteriore e le quattro viti.
	- **NOTA:** non stringere eccessivamente.

Dopo aver sostituito la batteria della fascia cardio, è necessario associarla di nuovo con il dispositivo.

## **Gestione dei dati**

**NOTA:** il dispositivo non è compatibile con Windows® 95, 98, Me, Windows NT<sup>®</sup> e Mac<sup>®</sup> OS 10.3 e versioni precedenti.

#### **Scollegamento del cavo USB**

Se il dispositivo è collegato al computer come unità o volume rimovibile è necessario scollegarlo dal computer in modo sicuro per evitare perdite di dati. Se il dispositivo è collegato al computer Windows come dispositivo portatile, non è necessario scollegarlo in modo sicuro.

- **1** Eseguire un'operazione:
	- Per i computer Windows, selezionare l'icona di **rimozione sicura dell'hardware** nella barra delle applicazioni e selezionare il dispositivo.
	- Per i computer Mac, trascinare l'icona del volume nel Cestino.
- **2** Scollegare il cavo dal computer.

#### **Eliminazione dei file**

#### *AVVISO*

Se non si è certi della funzione di un file, non eliminarlo. La memoria del dispositivo contiene file di sistema importanti che non devono essere eliminati.

- **1** Aprire l'unità o il volume **Garmin**.
- **2** Se necessario, aprire una cartella o un volume.
- **3** Selezionare un file.
- **4** Premere il tasto **Canc** sulla tastiera.

## **Risoluzione dei problemi**

#### **Il numero di passi giornalieri non viene visualizzato**

Il numero di passi giornalieri viene reimpostato ogni notte a mezzanotte.

Se vengono visualizzati dei trattini al posto del numero di passi, consentire al dispositivo di acquisire segnali satellitari e di impostare l'ora automaticamente.

#### **La lettura della temperatura è imprecisa**

La temperatura corporea influisce sulla lettura della temperatura da parte del relativo sensore interno. Per ottenere la lettura della temperatura più precisa, rimuovere l'orologio dal polso e attendere 20-30 minuti.

È anche possibile utilizzare un sensore della temperatura esterno tempe opzionale per visualizzare le letture precise della temperatura ambientale mentre si indossa l'orologio.

#### **Reset del dispositivo**

Se il dispositivo smette di rispondere, potrebbe essere necessario reimpostarlo.

- **1** Tenere premuto **LIGHT** per almeno 25 secondi.
- **2** Tenere premuto **LIGHT** per un secondo per accendere il dispositivo.

#### **Ripristino di tutte le impostazioni predefinite**

**NOTA:** questa operazione elimina tutte le informazioni immesse dall'utente, compresa la cronologia delle attività.

È possibile ripristinare tutte le impostazioni del dispositivo ai valori di fabbrica predefiniti.

- 1 Tenere premuto  $\equiv$
- **2** Selezionare **Impostazioni** > **Sistema** > **Ripristina predefiniti** > **Sì**.

#### **Ulteriori informazioni**

È possibile reperire ulteriori informazioni su questo prodotto nel sito Web Garmin.

- Visitare il sito Web [www.garmin.com/outdoor](http://www.garmin.com/outdoor).
- Visitare il sito Web [www.garmin.com/learningcenter.](http://www.garmin.com/learningcenter)
- Visitare il sito Web<http://buy.garmin.com>oppure contattare il proprio rivenditore Garmin per informazioni sugli accessori opzionali e sulle parti di ricambio.

## **Appendice**

#### **Campi dati**

- **% FCR**: la percentuale della frequenza cardiaca di riserva (frequenza cardiaca massima meno frequenza cardiaca a riposo).
- **% FCR Lap**: la percentuale media della frequenza cardiaca di riserva (frequenza cardiaca massima meno frequenza cardiaca a riposo) per il Lap corrente.
- **% FCR media**: la percentuale media della frequenza cardiaca di riserva (frequenza cardiaca massima meno frequenza cardiaca a riposo) per l'attività corrente.
- **%FTP**: la forza corrente espressa come percentuale della potenza di soglia.
- **% max FC Lap**: la percentuale media della frequenza cardiaca calcolata sulla massima per il Lap corrente.
- **% max FC media**: la percentuale media della frequenza cardiaca massima calcolata per l'attività corrente.
- **Alba**: l'ora dell'alba in base alla posizione GPS.
- **Ascesa Lap**: la distanza verticale dell'ascesa per il Lap corrente.
- **Ascesa massima**: l'intervallo di ascesa massimo espresso in piedi/metri al minuto dall'ultima reimpostazione.
- **Ascesa media**: la distanza verticale media dell'ascesa dall'ultima reimpostazione.
- **Ascesa totale**: la quota totale percorsa dall'ultima reimpostazione.
- **Ascesa ultimo Lap**: la distanza verticale dell'ascesa per l'ultimo Lap completato.
- **Bilanciamento**: il bilanciamento di potenza sinistra/destra corrente.
- **Bilanciamento Lap**: il bilanciamento di potenza sinistra/destra medio per il Lap corrente.
- **Brac. ult. rip.**: il numero totale di bracciate per l'ultimo intervallo completato.
- **Bracc./Vasca ripet.**: il numero medio di bracciate per vasca per l'intervallo corrente.
- **Bracc. ultima vasca**: il numero totale di bracciate per l'ultima vasca completata.
- **Bracciate**: il numero totale di bracciate per l'attività corrente.
- **Cadenza**: modalità Ciclistica. Il numero di rotazioni complete della pedivella. Perché vengano visualizzati questi dati, il dispositivo deve essere collegato a un accessorio di misurazione della cadenza.
- **Cadenza**: corsa. I passi al minuto (destro e sinistro).
- **Cadenza Lap**: modalità Ciclistica. La cadenza media per il Lap corrente.
- **Cadenza Lap**: corsa. La cadenza media per il Lap corrente.
- **Cadenza media**: modalità Ciclistica. La cadenza media per l'attività corrente.
- **Cadenza media**: corsa. La cadenza media per l'attività corrente.
- **Cadenza ultimo Lap**: modalità Ciclistica. La cadenza media per l'ultimo Lap completato.
- **Cadenza ultimo Lap**: corsa. La cadenza media per l'ultimo Lap completato.
- **Calorie**: la quantità di calorie totali bruciate.
- **Direzione**: la direzione in cui ci si sta muovendo.
- **Direzione bussola**: la direzione verso la quale ci si dirige basata sulla bussola.
- **Direzione GPS**: la direzione verso la quale ci si dirige basata sul GPS.
- **Dis. br. ult. rip.**: la distanza media percorsa per bracciata durante l'ultimo intervallo completato.
- **Discesa Lap**: la distanza verticale della discesa per il Lap corrente.
- **Discesa massima**: l'intervallo di discesa massimo espresso in piedi/metri al minuto dall'ultima reimpostazione.
- **Discesa media**: la distanza verticale media della discesa dall'ultima reimpostazione.
- **Discesa totale**: la distanza totale percorsa in discesa dall'ultima reimpostazione.
- **Discesa ultimo Lap**: la distanza verticale della discesa per l'ultimo Lap completato.
- **Dist. bracc. ripetuta**: la distanza media per bracciata durante l'intervallo corrente.
- **Dist. vert. a dest.**: la distanza in quota tra la posizione corrente e la destinazione finale. Per visualizzare tali dati, è necessario avviare una navigazione.
- **Distanza**: la distanza percorsa durante la traccia o l'attività corrente.

**Distanza Lap**: la distanza percorsa durante il Lap corrente. **Distanza nautica**: la distanza percorsa in metri o piedi nautici. **Distanza rimanente**: la distanza rimanente alla destinazione finale. Per visualizzare tali dati, è necessario avviare una navigazione.

**Distanza ripetuta**: la distanza percorsa per l'intervallo corrente.

- **Distanza ultimo Lap**: la distanza percorsa durante l'ultimo Lap completato.
- **Dist bracc. med.**: la distanza media percorsa per bracciata durante l'attività corrente.
- **Efficienza coppia**: la misurazione dell'efficienza della pedalata.
- **ETA**: l'ora del giorno in cui si prevede di raggiungere la destinazione finale (regolata in base all'ora locale della destinazione). Per visualizzare tali dati, è necessario avviare una navigazione.
- **ETE**: il tempo rimanente previsto per il raggiungimento della destinazione finale. Per visualizzare tali dati, è necessario avviare una navigazione.
- **FC % max**: la percentuale della frequenza cardiaca massima.
- **FC Lap**: la frequenza cardiaca media per il Lap corrente.
- **FC media**: la frequenza cardiaca media per l'attività corrente.
- **FC ultimo Lap**: la frequenza cardiaca media per l'ultimo Lap completato.
- **Fr. bracc. ult. vasca**: il numero medio di bracciate al minuto (bam) per l'ultima vasca completata.
- **Freq. bracc. ult. rip.**: il numero medio di bracciate al minuto (bam) per l'ultimo intervallo completato.
- **Freq. cardiaca**: la frequenza cardiaca in battiti al minuto (bpm). Il dispositivo deve essere collegato a una fascia cardio compatibile.
- **Frequenza bracciate**: il numero di bracciate al minuto (bam).
- **Frequenza bracciate**: il numero medio di bracciate al minuto (bam) per l'attività corrente.
- **Fuori rotta**: la distanza a destra o sinistra di allontanamento dal percorso originale di viaggio. Per visualizzare tali dati, è necessario avviare una navigazione.
- **Intensity Factor**: Intensity Factor™ per l'attività corrente.
- **Lap**: il numero di Lap completati per l'attività corrente.
- **Lat/Lon**: la posizione corrente espressa in latitudine/longitudine, indipendentemente dall'impostazione del formato di posizione selezionata.
- **Med br/Vas**: il numero medio di bracciate per vasca per l'attività corrente.
- **Media bilan. 10s**: la media movimento di 10 secondi del bilanciamento di potenza sinistra/destra.
- **Media bilan. 3s**: la media movimento di tre secondi del bilanciamento di potenza sinistra/destra.
- **Media bilanc.**: il bilanciamento di potenza sinistra/destra medio per l'attività corrente.
- **Media bilanc. 30s**: la media movimento di 30 secondi del bilanciamento di potenza sinistra/destra.
- **Media SWOLF**: il punteggio swolf medio per l'attività corrente. Il punteggio swolf è la somma del tempo necessario per completare una vasca e del numero di bracciate necessarie per percorrerla (*[Terminologia relativa al nuoto](#page-7-0)*, pagina 4). Per il nuoto in acque libere, il punteggio swolf viene calcolato su 25 metri.
- **Media TCS**: il tempo medio di contatto con il suolo per l'attività corrente.
- **Nome destinazione**: l'ultimo punto sul percorso verso la destinazione. Per visualizzare tali dati, è necessario avviare una navigazione.
- **NP**: Normalized Power™ per l'attività corrente.
- **NP Lap**: il Normalized Power medio per il Lap corrente.
- **NP ultimo Lap**: la Normalized Power media per l'ultimo Lap completato.
- **Ora del giorno**: l'ora del giorno in base alle impostazioni della posizione e dell'ora correnti (formato, fuso orario, ora legale).
- **Oscillaz. vert. Lap**: la quantità media di oscillazione verticale per il Lap corrente.
- **Oscillazione verticale**: il numero di rimbalzi durante la corsa. Il movimento verticale del busto, misurato in centimetri per ogni passo.
- **Oscill vert media**: la quantità media di oscillazione verticale per l'attività corrente.
- **Passi**: il numero di passi registrato dal foot pod.
- **Passo**: il passo corrente.
- **Passo Lap**: il passo medio per il Lap corrente.
- Passo medio: il passo medio per l'attività corrente.
- **Passo ripetuta**: il passo medio per l'intervallo corrente.
- **Passo ultima ripet.**: il passo medio per l'ultimo intervallo completato.
- **Passo ultima vasca**: il passo medio per l'ultima vasca completata.
- **Passo ultimo Lap**: il passo medio per l'ultimo Lap completato.
- **Pendenza**: il calcolo del dislivello (quota) durante la corsa (distanza). Ad esempio, se per ogni 3 m (10 piedi) di salita si percorrono 60 m (200 piedi), la pendenza è del 5%.
- **Percorso**: la direzione dalla posizione iniziale a una destinazione. Il percorso può essere visualizzato come pianificato o impostato. Per visualizzare tali dati, è necessario avviare una navigazione.
- **Posizione**: la posizione corrente utilizzando l'impostazione del formato di posizione selezionata.
- **Posizione destin.**: la posizione della destinazione finale.
- **Pot. per peso**: la potenza corrente misurata in watt per chilogrammo.
- **Potenza**: la potenza attuale in watt.
- **Potenza Lap**: la potenza media per il Lap corrente.
- **Potenza max**: la potenza massima per l'attività corrente.
- **Potenza max Lap**: la potenza massima per il Lap corrente.
- **Potenza media**: la potenza media per l'attività corrente.
- **Potenza media 10s**: la media movimento di 10 secondi di potenza sviluppata.
- **Potenza media 30s**: la media movimento di 30 secondi di potenza sviluppata.
- **Potenza media 3s**: la media movimento di 3 secondi di potenza sviluppata.
- **Potenza ultimo Lap**: la potenza media per l'ultimo Lap completato.
- **Press. atmosf.**: la pressione ambientale non calibrata.
- **Press. barometro**: la pressione corrente calibrata.
- **Quota**: l'altezza della posizione corrente sopra o sotto il livello del mare.
- **Quota GPS**: l'altitudine della posizione corrente utilizzando il GPS.
- **Quota max**: la quota massima raggiunta dall'ultima reimpostazione.
- **Quota minima**: la quota più bassa raggiunta dall'ultima reimpostazione.
- **Rateo planata**: il rapporto tra distanza orizzontale percorsa e la variazione della distanza verticale.
- **Rateo plan destinaz**: il rateo di planata necessario per la discesa dalla posizione corrente alla quota di destinazione. Per visualizzare tali dati, è necessario avviare una navigazione.
- **Rilevamento**: la direzione dalla posizione corrente a una destinazione. Per visualizzare tali dati, è necessario avviare una navigazione.
- **Ripet. freq. brac.**: il numero medio di bracciate al minuto (bam) per l'intervallo corrente.
- **Ripetizione attivata**: il timer per l'ultimo intervallo più l'intervallo di riposo corrente (nuoto in piscina).
- **Ripetuta bracciate**: il numero totale di bracciate per l'intervallo corrente.
- **Ripetuta vasche**: il numero di vasche completate durante l'intervallo corrente.
- **Sforzo**: lo sforzo accumulato (potenza sviluppata) in kilojoule.
- **Stile ripetuta**: il tipo di bracciata corrente per l'intervallo.
- **Stile ultima ripetuta**: il tipo di bracciata utilizzato durante l'ultima ripetuta completata.
- **Stile ultima vasca**: il tipo di bracciata utilizzato durante l'ultima vasca completata.
- **SWOLF ripetuta**: il punteggio swolf medio per l'intervallo corrente.
- **SWOLF ult. vasca**: il punteggio swolf per l'ultima vasca completata.
- **SWOLF ultima ripet.**: il punteggio swolf medio per l'ultimo intervallo completato.
- **TCS**: il tempo di contatto con il suolo è il tempo di contatto di ogni passo con il suolo durante la corsa, misurato in millisecondi. Il tempo di contatto con il suolo non viene calcolato durante la camminata.
- **TCS lap**: il tempo medio di contatto con il suolo per il Lap corrente.
- **Temperatura**: la temperatura dell'aria. La temperatura del corpo influisce sul sensore della temperatura.
- **Temp max ult.24h**: la temperatura massima registrata nelle ultime 24 ore.
- **Temp min ult.24h**: la temperatura minima registrata nelle ultime 24 ore.
- **Tempo in zona**: il tempo trascorso in ogni zona di potenza o frequenza cardiaca.
- **Tempo Lap**: l'ora del cronometro per il Lap corrente.
- **Tempo medio Lap**: il tempo medio per Lap per l'attività corrente.
- **Tempo ripetuta**: l'ora del cronometro per l'intervallo corrente.
- **Tempo trascorso**: il tempo registrato totale. Ad esempio, se si avvia il timer e si corre per 10 minuti, quindi si arresta il timer per 5 minuti e si riavvia nuovamente il timer e si corre per 20 minuti, il tempo trascorso è di 35 minuti.
- **Tempo ultima ripet.**: il tempo del cronometro per l'ultima ripetuta completata.
- **Tempo ultimo Lap**: l'ora del cronometro per l'ultimo Lap completato.
- **Timer**: l'ora corrente del timer per il conto alla rovescia.
- **Timer riposo**: il timer per l'intervallo di riposo corrente (nuoto in piscina).
- **Training Effect**: l'impatto corrente (da 1.0 a 5.0) sulla forma aerobica.
- **Tramonto**: l'ora del tramonto in base alla posizione GPS.
- **TSS**: Training Stress Score™ per l'attività corrente.
- **Ultima ripet. dist.**: la distanza percorsa per l'ultimo intervallo completato.
- **Uniformità pedalata**: la misurazione dell'uniformità della forza applicata ai pedali per ogni pedalata.
- **Vasche**: il numero di vasche completate durante l'attività corrente.

<span id="page-27-0"></span>**Vel. vert. a obiettivo**: la valutazione di ascesa o discesa da una quota predeterminata. Per visualizzare tali dati, è necessario avviare una navigazione.

**Velocità**: la velocità di viaggio corrente.

**Velocità Lap**: la velocità media per il Lap corrente.

**Velocità massima**: la velocità massima per l'attività corrente.

**Velocità media**: la velocità media per l'attività corrente.

**Velocità nautica**: la velocità corrente in nodi.

**Velocità ultimo Lap**: la velocità media per l'ultimo Lap completato.

**Velocità verticale**: l'intervallo di ascesa o discesa nel tempo.

- **VMG**: la velocità con cui ci si avvicina a una destinazione lungo il percorso. Per visualizzare tali dati, è necessario avviare una navigazione.
- **Zona FC**: l'intervallo corrente della frequenza cardiaca (da 1 a 5). Le zone predefinite si basano sul profilo utente e sulla frequenza cardiaca massima (220 meno l'età).
- **Zona potenza**: l'intervallo attuale di potenza (da 1 a 7) in base alla potenza di soglia o alle impostazioni personalizzate.

## **Contratto di licenza software**

L'USO DEL DISPOSITIVO IMPLICA L'ACCETTAZIONE DEI TERMINI E DELLE CONDIZIONI SPECIFICATI NEL SEGUENTE CONTRATTO DI LICENZA SOFTWARE. LEGGERE ATTENTAMENTE IL PRESENTE CONTRATTO.

Garmin Ltd. e le società affiliate ("Garmin") concedono una licenza limitata per l'utilizzo del software integrato in questo dispositivo (il "Software") in forma binaria eseguibile per il normale funzionamento del prodotto. Il titolo, i diritti di proprietà e di proprietà intellettuale relativi al Software sono esclusivi di Garmin e/o dei rispettivi fornitori di terze parti.

L'utente prende atto che il Software è di proprietà di Garmin e/o dei rispettivi fornitori di terze parti ed è protetto dalle leggi sul copyright in vigore negli Stati Uniti d'America e dai trattati internazionali sul copyright. L'utente riconosce inoltre che la struttura, l'organizzazione e il codice del Software, di cui non viene fornito il codice sorgente, sono considerati segreti commerciali di Garmin e/o dei rispettivi fornitori di terze parti e che il Software in formato sorgente resta un segreto commerciale di Garmin e/o dei rispettivi fornitori di terze parti. L'utente accetta di non decompilare, disassemblare, modificare, decodificare o convertire in formato leggibile il Software o parte di esso né di creare altri prodotti basati sul Software. L'utente accetta di non esportare o riesportare il Software in qualsiasi Paese in violazione delle leggi sul controllo delle esportazioni in vigore negli Stati Uniti d'America o delle norme per il controllo delle esportazioni da qualsiasi altro Paese.

## **Definizione dei simboli**

Questi simboli potrebbero comparire sulle etichette del dispositivo o degli accessori.

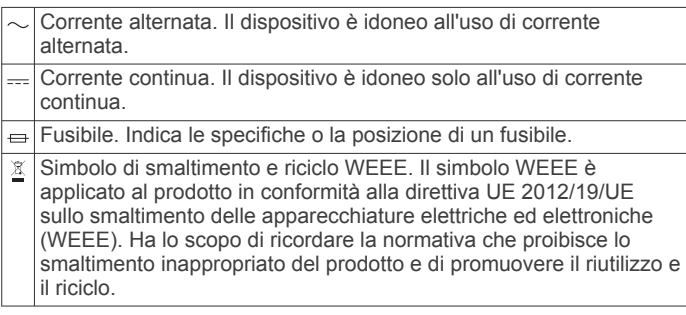

## **Indice**

#### <span id="page-28-0"></span>**A**

accessori **[21](#page-24-0)** allarmi **[11](#page-14-0), [15](#page-18-0)** allenamenti **[7](#page-10-0)** caricamento **[7](#page-10-0)** allenamento **[7](#page-10-0), [8,](#page-11-0) [13](#page-16-0)** pagine **[3](#page-6-0)** piani **[7](#page-10-0)** allenamento per il triathlon **[5](#page-8-0)** altimetro **[17](#page-20-0)** calibrazione **[17](#page-20-0)** applicazioni **[13,](#page-16-0) [14](#page-17-0)** smartphone **[1](#page-4-0)** arrampicata **[3](#page-6-0)** associazione sensori ANT+ **[18](#page-21-0)** smartphone **[1](#page-4-0)** attività **[2,](#page-5-0) [14](#page-17-0)** avvio **[2](#page-5-0), [5](#page-8-0)** personali **[5](#page-8-0)** salvataggio **[2,](#page-5-0) [3,](#page-6-0) [5](#page-8-0)** auto climb **[3](#page-6-0)** Auto Lap **[16](#page-19-0)** Auto Pause **[16](#page-19-0)** avvisi **[11,](#page-14-0) [15](#page-18-0), [16](#page-19-0)**

#### **B**

barometro **[17](#page-20-0), [18](#page-21-0)** batteria **[20](#page-23-0)** carica **[1](#page-4-0)** durata **[20](#page-23-0)** ottimizzazione **[14,](#page-17-0) [16,](#page-19-0) [20](#page-23-0)** sostituzione **[20](#page-23-0), [21](#page-24-0)** blocco schermo **[1](#page-4-0)** tasti **[1](#page-4-0)** bracciate **[4](#page-7-0)** bussola **[12](#page-15-0), [17](#page-20-0)** calibrazione **[17](#page-20-0)**

#### **C**

cadenza **[3,](#page-6-0) [8,](#page-11-0) [9](#page-12-0)** avvisi **[15](#page-18-0)** sensori **[19](#page-22-0)** calendario **[7](#page-10-0)** calibrazione altimetro **[17](#page-20-0)** bussola **[17](#page-20-0)** calorie, avvisi **[15](#page-18-0)** campi dati **[3,](#page-6-0) [14](#page-17-0)** caratteristiche tecniche **[20](#page-23-0)** carica **[1](#page-4-0)** caricamento dei dati **[13,](#page-16-0) [14](#page-17-0)** ciclismo **[3](#page-6-0)** Connect IQ **[14](#page-17-0)** contachilometri **[13](#page-16-0)** contratto di licenza software **[24](#page-27-0)** coordinate **[11](#page-14-0)** cronologia **[3](#page-6-0) – [5](#page-8-0), [12,](#page-15-0) [13](#page-16-0)** eliminazione **[13](#page-16-0)** invio al computer **[13](#page-16-0), [14](#page-17-0)** cronometro **[11](#page-14-0)**

#### **D**

dati caricamento **[13](#page-16-0), [14](#page-17-0)** memorizzazione **[13](#page-16-0), [14](#page-17-0)** pagine **[15](#page-18-0)** trasferimento **[13,](#page-16-0) [14](#page-17-0)** dati utente, eliminazione **[21](#page-24-0)** dimensioni piscina **[4](#page-7-0)** dinamiche di corsa **[8](#page-11-0), [9](#page-12-0)** distanza **[16](#page-19-0)** avvisi **[15](#page-18-0)**

## **E**

eliminazione cronologia **[13](#page-16-0)**

record personali **[8](#page-11-0)** tutti i dati utente **[21](#page-24-0)** escursionismo **[3](#page-6-0)**

#### **F**

fascia, cardio **[9](#page-12-0), [10,](#page-13-0) [19](#page-22-0), [20](#page-23-0)** fitness **[11](#page-14-0)** foot pod **[18,](#page-21-0) [19](#page-22-0)** frequenza cardiaca avvisi **[15](#page-18-0)** cardio **[9](#page-12-0), [10](#page-13-0), [18](#page-21-0)** fascia cardio **[20,](#page-23-0) [21](#page-24-0)** zone **[5,](#page-8-0) [6](#page-9-0), [13](#page-16-0)**

## **G**

gara **[8](#page-11-0)** Garmin Connect **[1](#page-4-0), [7](#page-10-0), [13,](#page-16-0) [14](#page-17-0)** memorizzazione dei dati **[13,](#page-16-0) [14](#page-17-0)** Garmin Express **[2](#page-5-0)** aggiornamento del software **[1](#page-4-0)** registrazione del dispositivo **[1](#page-4-0)** GLONASS **[18](#page-21-0)** GPS **[16,](#page-19-0) [18](#page-21-0)**

#### **I**

ID Unità **[20](#page-23-0)** impermeabilità **[20](#page-23-0)** impostazioni **[14](#page-17-0), [16](#page-19-0) –[18,](#page-21-0) [21](#page-24-0)** impostazioni del sistema **[18](#page-21-0)**

#### **L** lingua **[18](#page-21-0)**

**M**

mappa **[12](#page-15-0), [18](#page-21-0)** mappe aggiornamento **[1](#page-4-0)** consultazione **[12](#page-15-0)** navigazione **[12](#page-15-0)** menu **[1](#page-4-0)** menu principale, personalizzazione **[17](#page-20-0)** metronomo **[3](#page-6-0)** modalità orologio **[16](#page-19-0)** modalità sonno **[7](#page-10-0)** multisport **[5,](#page-8-0) [12](#page-15-0)**

#### **N**

navigazione, Punta e Vai **[12](#page-15-0)** notifiche **[14](#page-17-0)** nuoto **[4](#page-7-0)** nuoto in acque libere **[4](#page-7-0)**

## **O**

obiettivi **[8](#page-11-0)** obiettivo **[8](#page-11-0)** ora avvisi **[15](#page-18-0)** fusi e formati **[18](#page-21-0)** impostazioni **[18](#page-21-0)** orari di alba e tramonto **[11](#page-14-0)** orologio **[11](#page-14-0)** oscillazione verticale **[8,](#page-11-0) [9](#page-12-0)**

#### **P**

percorsi **[11](#page-14-0)** impostazioni **[16](#page-19-0)** personalizzazione del dispositivo **[15](#page-18-0)** POI. *Vedere* punti di interesse (POI) posizioni **[11](#page-14-0)** salvataggio **[11](#page-14-0), [12](#page-15-0)** potenza (forza) avvisi **[15](#page-18-0)** metri **[10](#page-13-0)** zone **[6](#page-9-0)** profili **[2](#page-5-0)** utente **[5](#page-8-0)** profilo utente **[5](#page-8-0)** pulizia del dispositivo **[20](#page-23-0)** Punta e Vai **[12](#page-15-0)** punteggio swolf **[4](#page-7-0)** punti di interesse (POI) **[11](#page-14-0), [12](#page-15-0)**

#### **Q**

quadranti orologio **[14](#page-17-0), [17](#page-20-0)**

#### **R**

record personali **[8](#page-11-0)** eliminazione **[8](#page-11-0)** recupero **[10](#page-13-0)** registrazione del dispositivo **[1](#page-4-0)** registrazione del prodotto **[1](#page-4-0)** reimpostazione del dispositivo **[21](#page-24-0)** reset del dispositivo **[21](#page-24-0)** retroilluminazione **[1,](#page-4-0) [18](#page-21-0)** riferimento nord **[17](#page-20-0)** rilevamento delle attività **[6](#page-9-0)** ripetute **[4](#page-7-0)** allenamenti **[7](#page-10-0)** risoluzione dei problemi **[9](#page-12-0), [19](#page-22-0), [21](#page-24-0)**

#### **S**

salvataggio delle attività **[3](#page-6-0) – [5](#page-8-0)** scalata automatica **[16](#page-19-0)** schermo **[18](#page-21-0)** blocco **[1](#page-4-0)** sci **[2](#page-5-0)** alpino **[3](#page-6-0)** snowboard **[3](#page-6-0)** scorrimento automatico **[16](#page-19-0)** sensori ANT+ **[18](#page-21-0)** associazione **[18](#page-21-0)** sensori bici **[19](#page-22-0)** smartphone [2](#page-5-0), [14](#page-17-0) applicazioni **[13](#page-16-0)** associazione **[1](#page-4-0)** snowboard **[3](#page-6-0)** software aggiornamento **[1](#page-4-0)** licenza **[20](#page-23-0)** versione **[20](#page-23-0)** sostituzione della batteria **[21](#page-24-0)** specifiche **[20](#page-23-0)**

#### **T**

tasti **[1,](#page-4-0) [18](#page-21-0)** blocco **[1](#page-4-0)** tasto di accensione **[1](#page-4-0)** tecnologia Bluetooth **[13,](#page-16-0) [14](#page-17-0)** telecomando VIRB **[2](#page-5-0)** tempe **[20,](#page-23-0) [21](#page-24-0)** temperatura **[20,](#page-23-0) [21](#page-24-0)** tempo di contatto con il suolo **[9](#page-12-0)** tempo di fine gara previsto **[10](#page-13-0)** timer **[3](#page-6-0) – [5,](#page-8-0) [12](#page-15-0)** conto alla rovescia **[11](#page-14-0)** timer per conto alla rovescia **[11](#page-14-0)** toni **[3,](#page-6-0) [11](#page-14-0)** touchscreen **[1](#page-4-0)** TracBack **[2,](#page-5-0) [12](#page-15-0)** tracce **[3,](#page-6-0) [11](#page-14-0)** Training Effect **[11](#page-14-0)**

#### **U**

UltraTrac **[16](#page-19-0)** unità di misura **[18](#page-21-0)** USB, scollegamento **[21](#page-24-0)**

#### **V**

vasche **[4](#page-7-0)** velocità **[16](#page-19-0)** Virtual Partner **[8](#page-11-0)** VO2 massimo **[10](#page-13-0)** VO2 max **[9](#page-12-0), [10](#page-13-0)**

#### **W**

widget **[2](#page-5-0), [14](#page-17-0)**

## **Z**

zone alimentazione **[6](#page-9-0)** frequenza cardiaca **[6](#page-9-0)**

# support.garmin.com

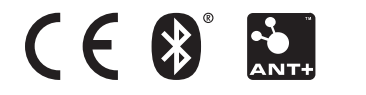